# Dell Inspiron 17R Manual del propietario

Modelo del equipo: Inspiron 17R-5720/17R-7720 Modelo normativo: P15E Tipo normativo: P15E001

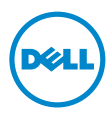

# Notas, precauciones y avisos

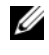

 NOTA: Una NOTA indica información importante que le ayuda a conseguir un mejor rendimiento de su equipo.

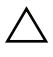

PRECAUCIÓN: un mensaje de PRECAUCIÓN indica la posibilidad de dañar en el hardware o de perder datos si no se siguen las instrucciones.

AVISO: Un mensaje de AVISO indica el riesgo de daños materiales, lesiones o incluso la muerte.

2012 - 10 Rev. A01

\_\_\_\_\_\_\_\_\_\_\_\_\_\_\_\_\_\_\_\_

<sup>© 2012</sup> Dell Inc. Todos los derechos reservados.

Marcas comerciales usadas en este texto: Dell™, el logotipo de DELL e Inspiron™ son marcas comerciales de Dell Inc.; Microsoft®, Windows® y el logotipo del botón de inicio de Windows son marcas comerciales o marcas comerciales registradas de Microsoft Corporation en Estados Unidos y otros países; Bluetooth® es una marca comercial registrada propiedad de Bluetooth SIG, Inc. y Dell la usa con licencia.

# Contenido

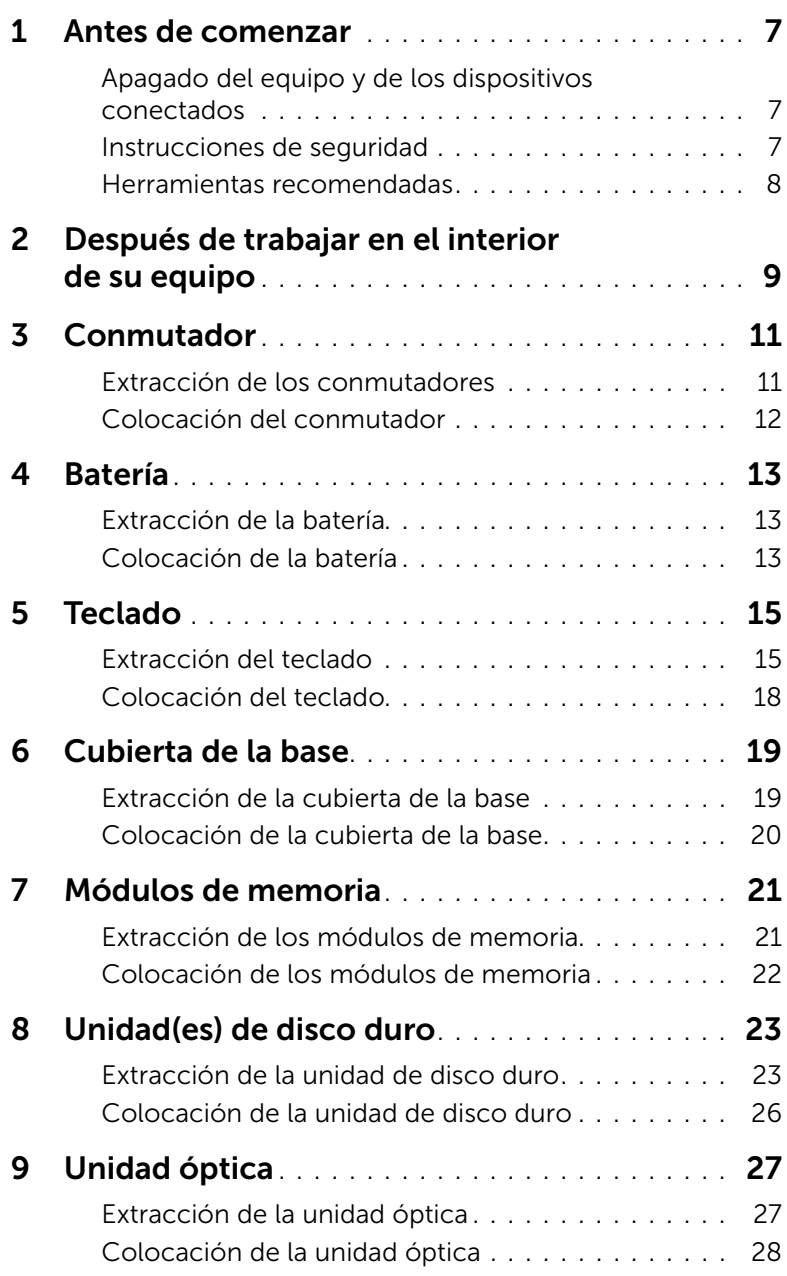

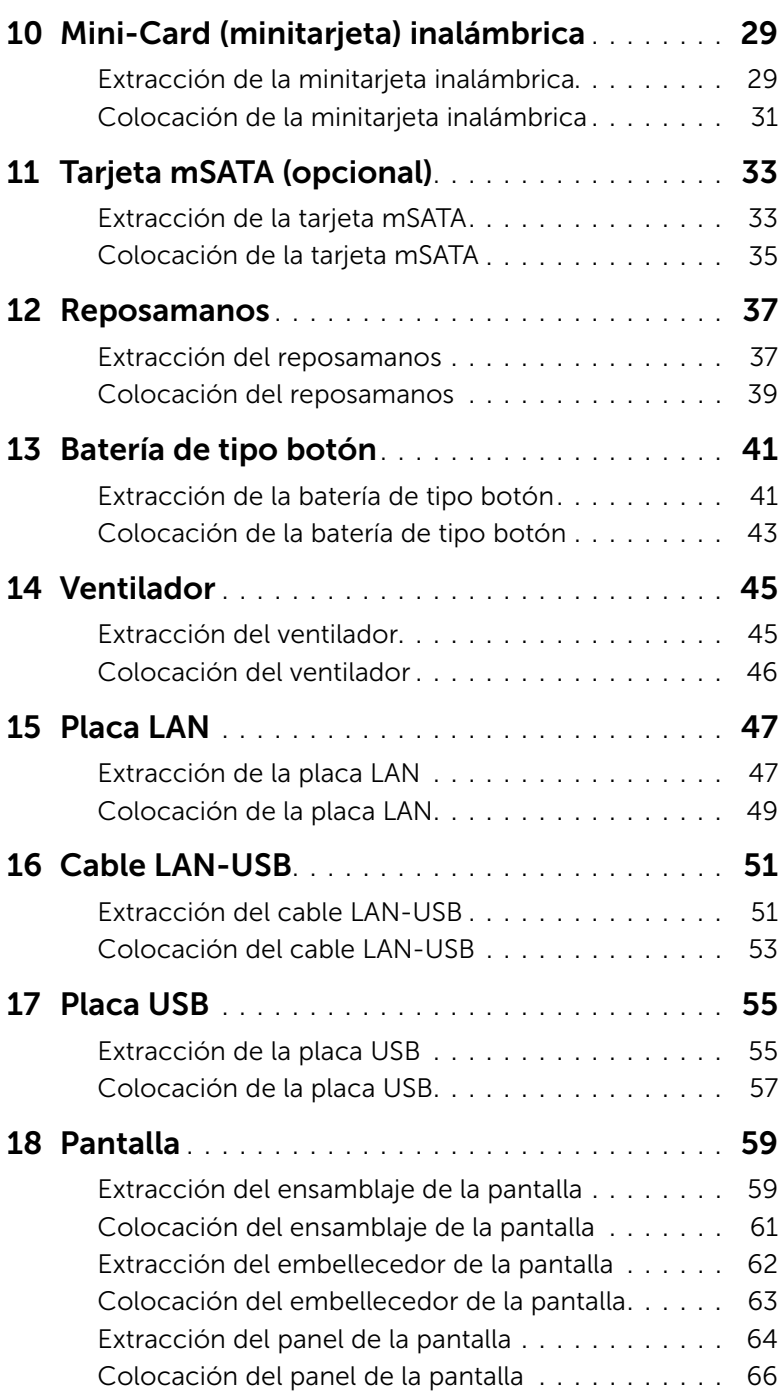

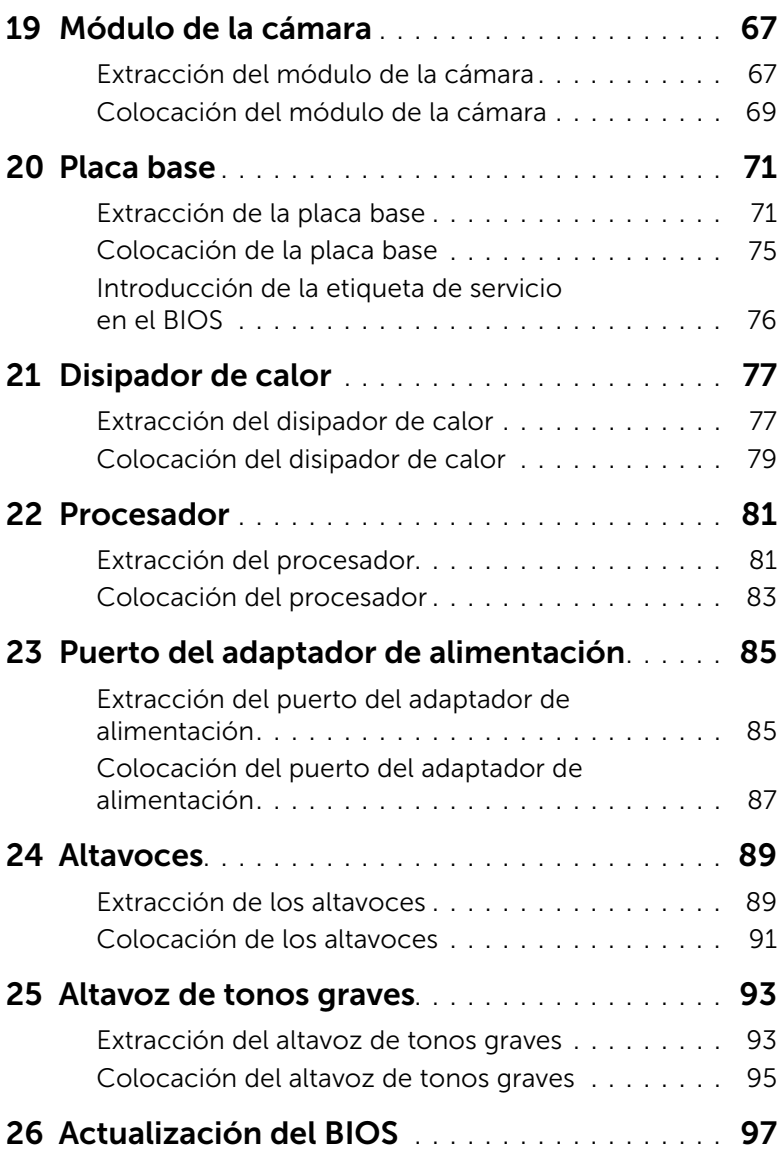

### <span id="page-6-3"></span><span id="page-6-1"></span><span id="page-6-0"></span>Apagado del equipo y de los dispositivos conectados

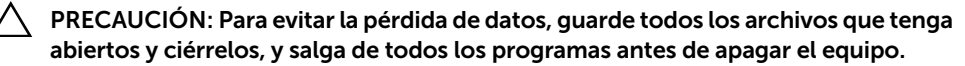

- 1 Guarde todos los archivos abiertos, ciérrelos y luego salga de todos los programas.
- 2 Siga las instrucciones para apagar su equipo según el sistema operativo que tenga instalado.
	- *Windows 8:*

Mueva el puntero del ratón a la esquina superior derecha o esquina inferior derecha en la pantalla para abrir la barra lateral Charms y después de clic en Configuración→ Encendido→ Apagar.

• *Windows 7:*

Haga clic en Inicio <sup>(+)</sup> y en Apagar.

Microsoft Windows se cierra y, a continuación, se apaga el equipo.

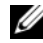

**NOTA:** Si utiliza otro sistema operativo, consulte la documentación de su sistema operativo para conocer las instrucciones de apagado.

- <span id="page-6-2"></span>**3** Desconecte su computadora y todos los dispositivos conectados de las tomas de alimentación eléctrica.
- 4 Desconecte todos los cables del teléfono, los cables de red y los dispositivos conectados.
- 5 Después de desenchufar el equipo, presione y mantenga presionado el botón de encendido durante 5 segundos para iniciar la placa base.

### Instrucciones de seguridad

Utilice las siguientes directrices de seguridad para proteger su equipo de posibles daños y para garantizar su seguridad personal.

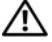

 $\bigwedge$  AVISO: Antes trabajar en el interior del equipo, siga las instrucciones de seguridad que se entregan con el equipo. Para obtener información adicional sobre prácticas recomendadas de seguridad, visite la página de inicio sobre el cumplimiento de normativas en dell.com/regulatory\_compliance.

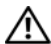

AVISO: Desconecte todas las fuentes de energía antes de abrir la cubierta o los paneles del equipo. Una vez que termine de trabajar en el interior del equipo, vuelva a colocar todas las cubiertas, paneles y tornillos antes de conectarlo a la fuente de energía.

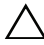

PRECAUCIÓN: Para no dañar el equipo, asegúrese de que la superficie de trabajo esté plana y limpia.

PRECAUCIÓN: Para evitar dañar los componentes y las tarjetas, manipúlelos por sus bordes y no toque las clavijas ni los contactos.

PRECAUCIÓN: Los técnicos de servicio especializados son las únicas personas autorizadas para extraer las cubiertas y acceder a los componentes internos del equipo. Consulte las instrucciones de seguridad para obtener información completa sobre las medidas de seguridad, la manipulación del interior de su equipo y la protección contra descargas electrostáticas.

PRECAUCIÓN: Antes de tocar los componentes del interior del equipo, descargue la electricidad estática de su cuerpo; para ello, toque una superficie metálica sin pintar, como el metal de la parte posterior del equipo. Mientras trabaja, toque periódicamente una superficie metálica sin pintar para disipar la electricidad estática y evitar que los componentes internos resulten dañados.

PRECAUCIÓN: Cuando desconecte un cable, tire de su conector o de su lengüeta de tiro, y no del cable mismo. Algunos cables poseen conectores con lengüetas de bloqueo o tornillos de apriete manual que debe desenganchar antes de desconectar el cable. Al desconectar los cables, manténgalos alineados de manera uniforme para evitar doblar cualquier clavija del conector. Al conectar los cables, asegúrese de que los conectores y puertos estén orientados y alineados de forma correcta.

<span id="page-7-0"></span>PRECAUCIÓN: Para desenchufar un cable de red, desconéctelo primero del equipo y después del dispositivo de red.

PRECAUCIÓN: Presione y expulse cualquier tarjeta instalada del Lector de tarjetas 8 en 1.

### Herramientas recomendadas

Los procedimientos de este documento podrían requerir el uso de las siguientes herramientas:

- Un destornillador Phillips
- Instrumento de plástico punteagudo
- Un pequeño destornillador de paletas planas

<span id="page-8-1"></span><span id="page-8-0"></span>Una vez finalizados los procedimientos de reposición, asegúrese de lo siguiente:

- Coloque todos los tornillos y asegúrese de que ningún tornillo suelto permanezca en el interior del equipo
- Conecte cualquier dispositivo externo, cable, tarjeta y cualquier otra pieza que haya extraído antes de trabajar en el equipo
- Conecte el equipo y todos los dispositivos conectados a la toma eléctrica

 $\triangle$  PRECAUCIÓN: Antes de encender el equipo, coloque todos los tornillos y asegúrese de que ningún tornillo suelto permanezca en el interior del equipo Si no lo hace, el equipo puede dañarse.

#### 10 | Después de trabajar en el interior de su equipo

### <span id="page-10-0"></span>**Conmutador**

 $\hat{A}$  AVISO: Antes de trabajar en el interior del equipo, lea la información de seguridad que se entrega con el equipo y siga los pasos de ["Antes de comenzar" en la página 7](#page-6-3). Para obtener información adicional sobre prácticas recomendadas de seguridad, visite la página de inicio sobre el cumplimiento de normativas en dell.com/regulatory\_compliance.

### <span id="page-10-1"></span>Extracción de los conmutadores

- 1 Deslice el pestillo de liberación del conmutador a un lado. El conmutador aparece.
- 2 Levante el conmutador para separarlo del equipo.

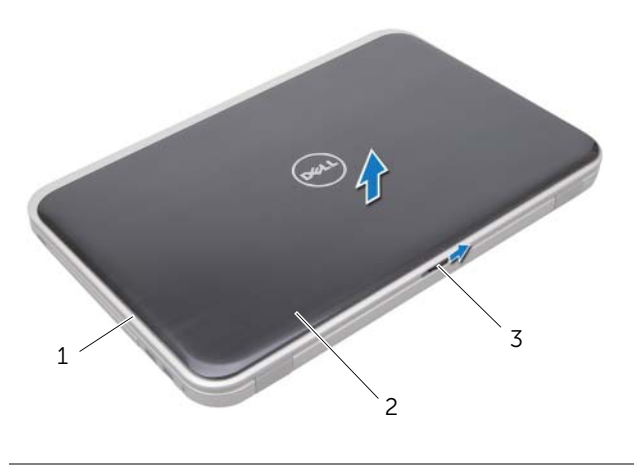

- 1 Cubierta de la pantalla 2 Conmutador
- 3 Pestillo de liberación del conmutador

### <span id="page-11-0"></span>Colocación del conmutador

1 Alinee las lengüetas en la parte inferior del conmutador con la ranura en la cubierta de la pantalla y asente el conmutador en su lugar.

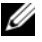

NOTA: Asegúrese de que las lengüetas estén fijas en la ranura en la cubierta de la pantalla.

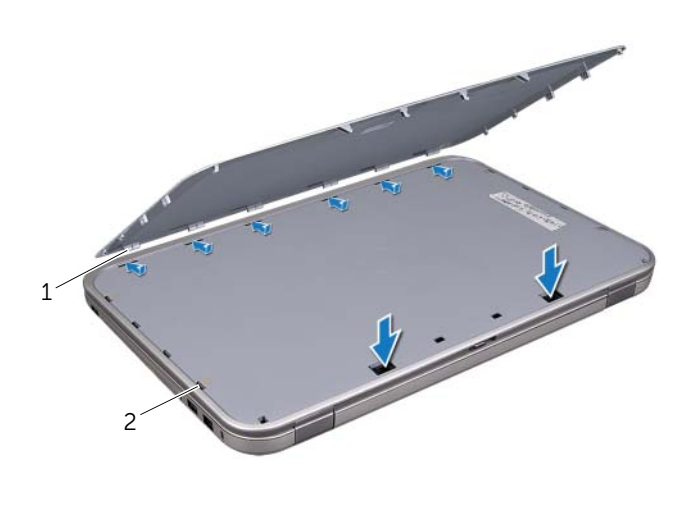

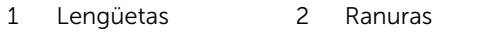

2 Siga las instrucciones de ["Después de trabajar en el interior de su equipo" en la](#page-8-1)  [página 9](#page-8-1).

# <span id="page-12-0"></span>**Batería**

AVISO: Antes de trabajar en el interior del equipo, lea la información de seguridad que se entrega con el equipo y siga los pasos de ["Antes de comenzar" en la página 7](#page-6-3). Para obtener información adicional sobre prácticas recomendadas de seguridad, visite la página de inicio sobre el cumplimiento de normativas en dell.com/regulatory\_compliance.

### <span id="page-12-3"></span><span id="page-12-1"></span>Extracción de la batería

- 1 Cierre la pantalla y dele la vuelta al equipo.
- 2 Deslice los pasadores de liberación de la batería hasta la posición de desbloqueo.
- 3 Extraiga la batería de su compartimento.

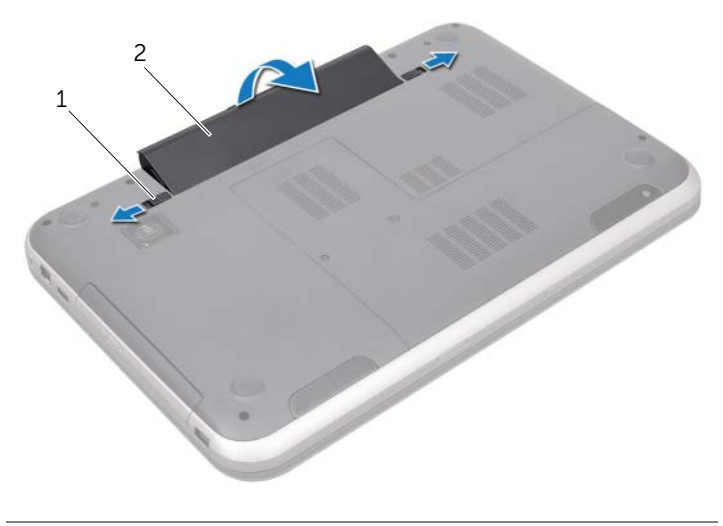

<span id="page-12-4"></span>1 Pasadores de liberación de la batería (2) 2 Batería

### <span id="page-12-2"></span>Colocación de la batería

- 1 Alinee las lengüetas de la batería con las ranuras de su compartimento y asente la batería hasta que encaje en su lugar.
- 2 Siga las instrucciones de ["Después de trabajar en el interior de su equipo" en la](#page-8-1)  [página 9.](#page-8-1)

# <span id="page-14-0"></span>5 Teclado

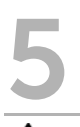

 $\bigwedge$  AVISO: Antes de trabajar en el interior del equipo, lea la información de seguridad que se entrega con el equipo y siga los pasos de ["Antes de comenzar" en la página 7](#page-6-3). Para obtener información adicional sobre prácticas recomendadas de seguridad, visite la página de inicio sobre el cumplimiento de normativas en dell.com/regulatory\_compliance.

### <span id="page-14-1"></span>Extracción del teclado

#### Requisitos previos

Extraiga la batería. Consulte ["Extracción de la batería" en la página 13](#page-12-3).

### Procedimiento

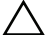

PRECAUCIÓN: Las teclas del teclado son frágiles, se desencajan fácilmente y se pierde mucho tiempo en volver a colocarlas. Tenga cuidado cuando extraiga y manipule el teclado.

- 1 Dele la vuelta al equipo y abra la pantalla lo máximo posible.
- 2 Utilizando un instrumento de plástico punteagudo, libere el teclado de las lengüetas en el reposamanos y levante el teclado hasta que se separe del reposamanos.

 $\bigwedge$  PRECAUCIÓN: Tenga mucho cuidado cuando extraiga y manipule el teclado. De lo contrario, se podría rayar el panel de la pantalla.

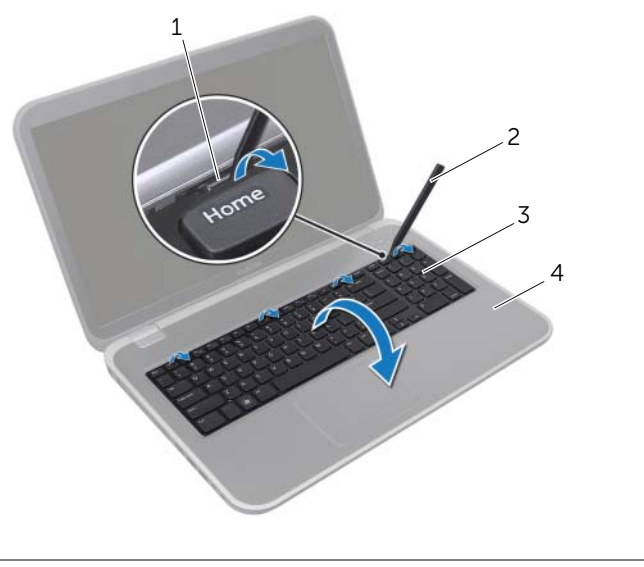

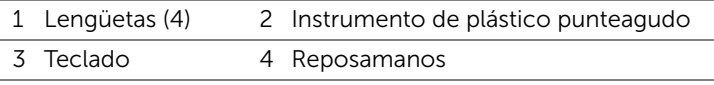

- 3 Dele la vuelta al teclado y colóquelo sobre el ensamblaje del reposamanos.
- 4 Levante el pestillo del conector y tire de la lengüeta de extracción para desconectar el cable del teclado del conector de la placa base.
- 5 Extraiga el teclado del equipo.

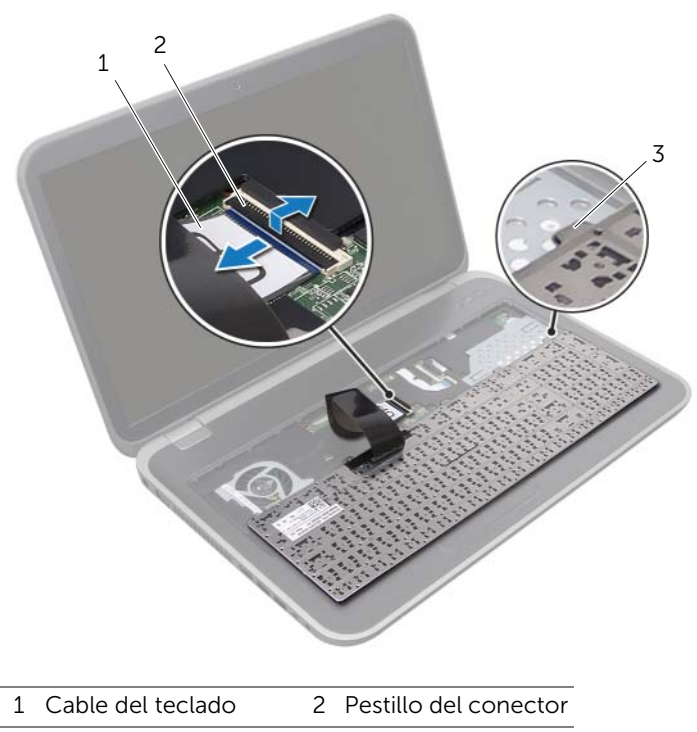

3 Lengüetas (6)

### <span id="page-17-0"></span>Colocación del teclado

#### Procedimiento

- 1 Inserte el cable del teclado en el conector de la placa base y ejerza presión sobre el pestillo del conector para fijar el cable.
- 2 Deslice los pestillos en la parte inferior del teclado hacia las ranuras en el reposamanos y coloque el teclado en el reposamanos.
- 3 Presione con cuidado los bordes del teclado para fijarlo bajo las lengüetas del reposamanos.
- 4 Cierre la pantalla y dele la vuelta al equipo.

- 1 Coloque la batería. Consulte ["Colocación de la batería" en la página 13](#page-12-4).
- 2 Siga las instrucciones de ["Después de trabajar en el interior de su equipo" en la](#page-8-1)  [página 9.](#page-8-1)

# <span id="page-18-0"></span>6 Cubierta de la base

AVISO: Antes de trabajar en el interior del equipo, lea la información de seguridad que se entrega con el equipo y siga los pasos de ["Antes de comenzar" en la página 7](#page-6-3). Para obtener información adicional sobre prácticas recomendadas de seguridad, visite la página de inicio sobre el cumplimiento de normativas en dell.com/regulatory\_compliance.

### <span id="page-18-2"></span><span id="page-18-1"></span>Extracción de la cubierta de la base

### Requisitos previos

Extraiga la batería. Consulte ["Extracción de la batería" en la página 13](#page-12-3).

#### Procedimiento

- 1 Afloje los tornillos cautivos que fijan la cubierta de la base a la base del equipo.
- 2 Utilizando las puntas de los dedos, haga palanca en la cubierta de la base desde la base del equipo.
- 3 Levante la cubierta para separarla de la base del equipo.

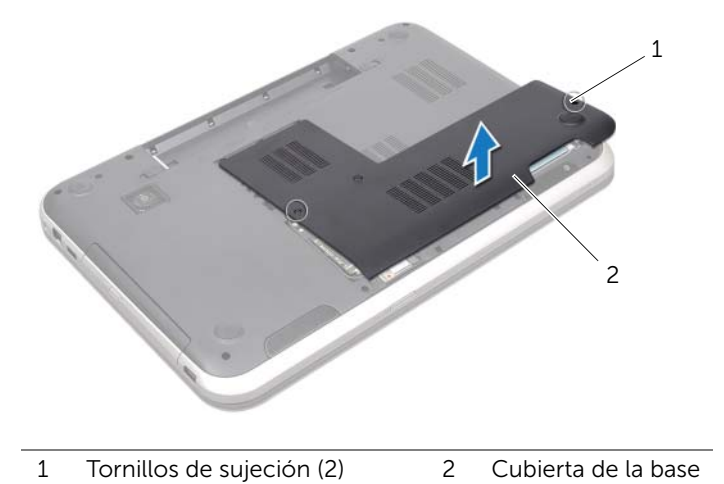

### <span id="page-19-1"></span><span id="page-19-0"></span>Colocación de la cubierta de la base

### Procedimiento

- 1 Deslice las lengüetas de la cubierta de la base en las ranuras en la base del equipo y asente la cubierta de la base en su lugar.
- 2 Ajuste los tornillos cautivos que fijan la cubierta de la base a la base del equipo.

- 1 Coloque la batería. Consulte ["Colocación de la batería" en la página 13](#page-12-4).
- 2 Siga las instrucciones de "Después de trabajar en el interior de su equipo" en la [página 9.](#page-8-1)

# <span id="page-20-0"></span>7 Módulos de memoria

AVISO: Antes de trabajar en el interior del equipo, lea la información de seguridad que se entrega con el equipo y siga los pasos de ["Antes de comenzar" en la página 7](#page-6-3). Para obtener información adicional sobre prácticas recomendadas de seguridad, visite la página de inicio sobre el cumplimiento de normativas en dell.com/regulatory\_compliance.

### <span id="page-20-1"></span>Extracción de los módulos de memoria

#### Requisitos previos

- 1 Extraiga la batería. Consulte ["Extracción de la batería" en la página 13.](#page-12-3)
- 2 Extraiga la cubierta de la base. Consulte ["Extracción de la cubierta de la base" en la](#page-18-2)  [página 19](#page-18-2).

#### Procedimiento

- PRECAUCIÓN: Para evitar dañar el conector del módulo de memoria, no utilice herramientas con el fin de expandir los sujetadores del módulo de memoria.
- 1 Utilizando las puntas de los dedos, abra con cuidado los sujetadores situados en cada extremo del conector del módulo de memoria hasta que salga el módulo de memoria.
- 2 Extraiga el módulo de memoria de su conector.

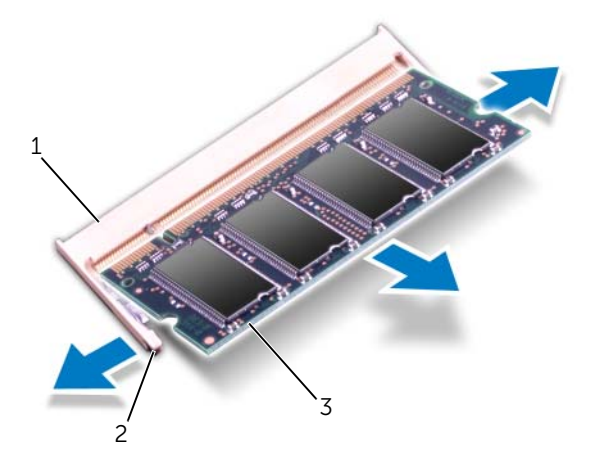

- 1 Conector del módulo de memoria 2 Sujetadores (2)
- 3 Módulo de memoria

### <span id="page-21-0"></span>Colocación de los módulos de memoria

### Procedimiento

- PRECAUCIÓN: Si necesita instalar módulos de memoria en dos conectores, instale un módulo de memoria en el conector etiquetado con "DIMM A" antes de instalar el otro en el conector etiquetado con "DIMM B".
- 1 Alinee la muesca del módulo de memoria con la lengüeta del conector del módulo de memoria.
- 2 Deslice el módulo de memoria para introducirlo firmemente en el conector formando un ángulo de 45 grados y presiónelo hasta que encaje en su sitio. Si no oye un clic, extraiga el módulo de memoria y vuelva a instalarlo.

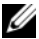

**NOTA:** Si el módulo de memoria no se ha instalado correctamente, es posible que el equipo no se inicie.

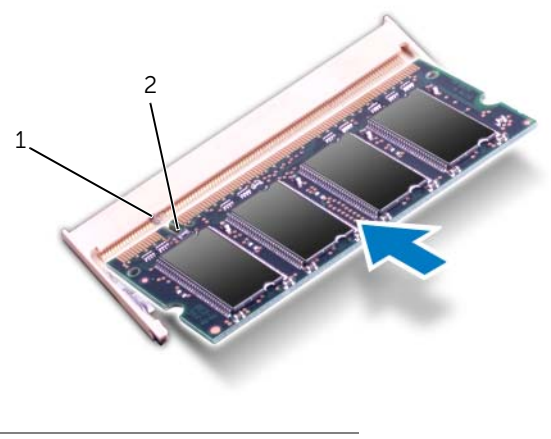

1 Lengüeta 2 Muesca

- 1 Coloque la cubierta de la base. Consulte ["Colocación de la cubierta de la base" en](#page-19-1)  [la página 20.](#page-19-1)
- 2 Coloque la batería. Consulte ["Colocación de la batería" en la página 13](#page-12-4).
- 3 Siga las instrucciones de ["Después de trabajar en el interior de su equipo" en la página 9](#page-8-1).
- 4 Encienda el equipo.

# <span id="page-22-0"></span>8 Unidad(es) de disco duro

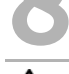

AVISO: Antes de trabajar en el interior del equipo, lea la información de seguridad que se entrega con el equipo y siga los pasos de ["Antes de comenzar" en la página 7](#page-6-3). Para obtener información adicional sobre prácticas recomendadas de seguridad, visite la página de inicio sobre el cumplimiento de normativas en dell.com/regulatory\_compliance.

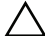

 $\triangle$  PRECAUCIÓN: Para evitar la pérdida de datos, no extraiga la unidad de disco duro cuando el equipo esté encendido o en estado de reposo.

PRECAUCIÓN: Las unidades de disco duro son extremadamente frágiles. Tenga mucho cuidado cuando las manipule.

### <span id="page-22-1"></span>Extracción de la unidad de disco duro

#### Requisitos previos

- 1 Extraiga la batería. Consulte ["Extracción de la batería" en la página 13.](#page-12-3)
- 2 Extraiga la cubierta de la base. Consulte ["Extracción de la cubierta de la base" en la](#page-18-2)  [página 19](#page-18-2).

### Procedimiento

- 1 Extraigae los tornillos que fijan el ensamblaje de la unidad de disco duro a la base del equipo.
- 2 Deslice el ensamblaje de la unidad de disco duro a un lado del equipo para desconectarlo del conector de la placa base.
- 3 Levante el ensamblaje de la unidad de disco duro para sacarlo de la base del equipo.

#### Inspiron 17R-7720

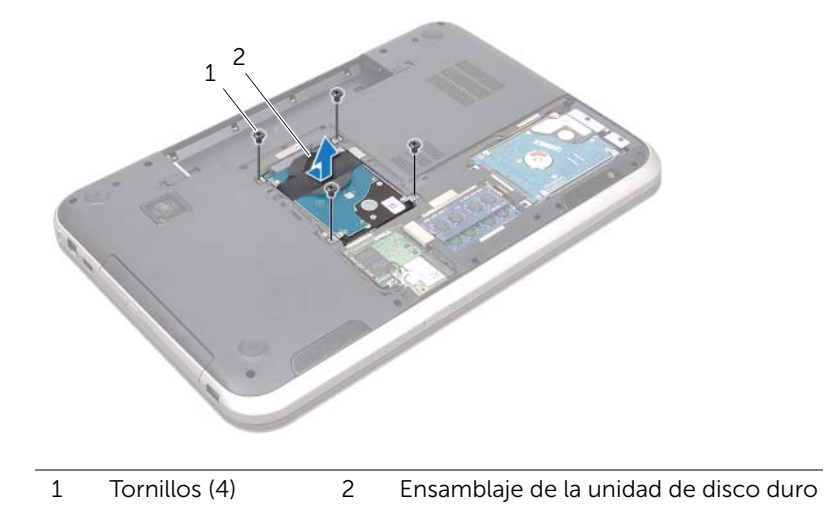

#### Inspiron 17R-5720/Inspiron 17R-7720

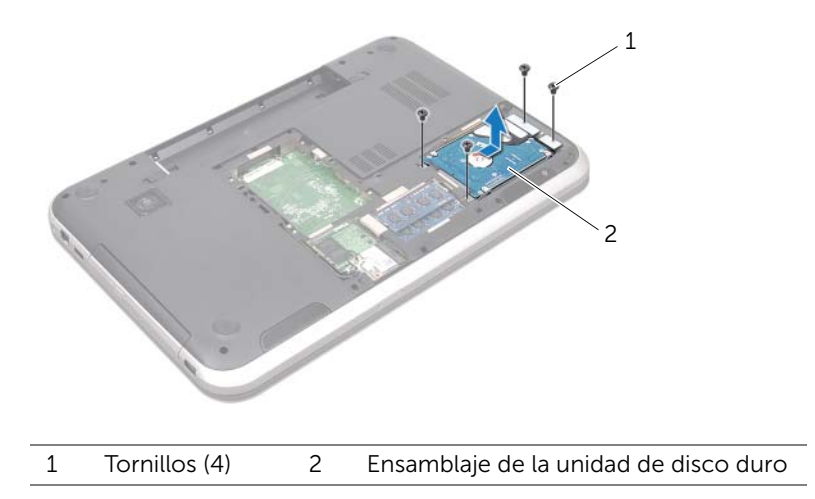

- 4 Extraiga los tornillos que fijan la unidad de disco duro a su soporte.
- 5 Levante el soporte (de la unidad de disco duro) para sacarlo de la unidad de disco duro.

Inspiron 17R-7720

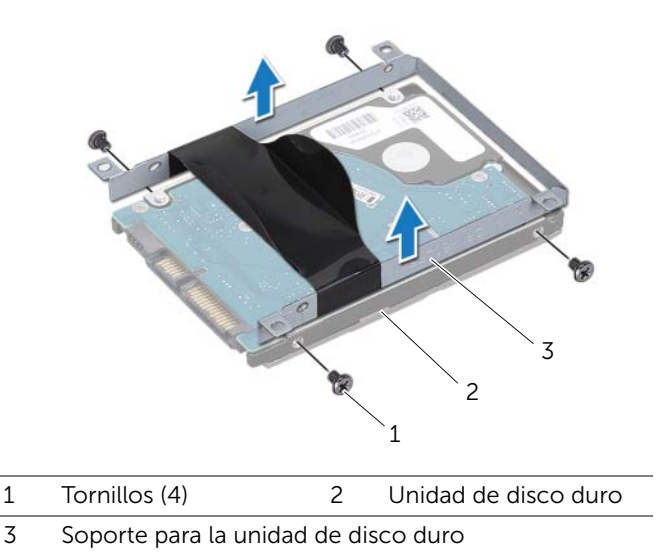

Inspiron 17R-5720/Inspiron 17R-7720

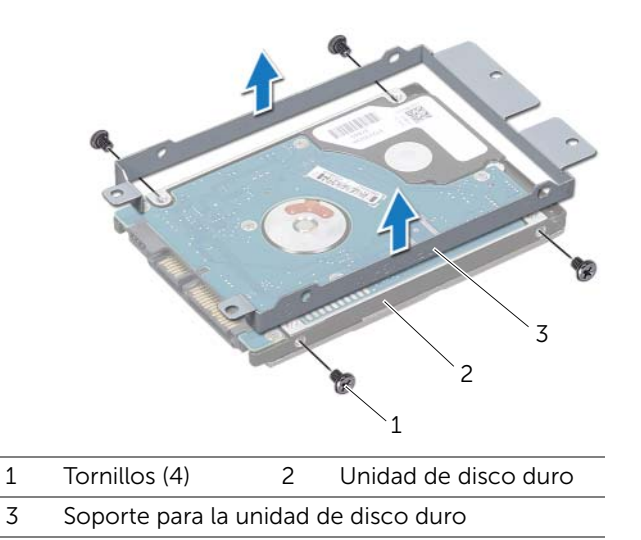

### <span id="page-25-0"></span>Colocación de la unidad de disco duro

### Procedimiento

- 1 Retire la nueva unidad de disco duro de su empaque. Conserve el embalaje original para almacenar o transportar la unidad de disco duro.
- 2 Alinee los orificios de los tornillos de la unidad de disco duro con los orificios de la unidad de disco duro.
- 3 Coloque los tornillos que fijan la unidad de disco duro a su soporte.
- 4 Coloque el ensamblaje de la unidad de disco duro en la base del equipo.
- 5 Deslice el ensamblaje de la unidad de disco duro para conectarlo al conector de la placa base.
- 6 Extraiga los tornillos que fijan el ensamblaje de la unidad de disco duro a la base del equipo.

- 1 Coloque la cubierta de la base. Consulte ["Colocación de la cubierta de la base" en](#page-19-1)  [la página 20.](#page-19-1)
- 2 Coloque la batería. Consulte ["Colocación de la batería" en la página 13](#page-12-4).
- 3 Siga las instrucciones de ["Después de trabajar en el interior de su equipo" en la](#page-8-1)  [página 9.](#page-8-1)

# <span id="page-26-0"></span>Unidad óptica

AVISO: Antes de trabajar en el interior del equipo, lea la información de seguridad que se entrega con el equipo y siga los pasos de ["Antes de comenzar" en la página 7](#page-6-3). Para obtener información adicional sobre prácticas recomendadas de seguridad, visite la página de inicio sobre el cumplimiento de normativas en dell.com/regulatory\_compliance.

### <span id="page-26-1"></span>Extracción de la unidad óptica

#### Requisitos previos

- 1 Extraiga la batería. Consulte ["Extracción de la batería" en la página 13.](#page-12-3)
- 2 Extraiga la cubierta de la base. Consulte ["Extracción de la cubierta de la base" en la](#page-18-2)  [página 19](#page-18-2).

#### Procedimiento

- 1 Extraiga el tornillo que fija el ensamblaje de la unidad óptica a la base del equipo.
- 2 Con la punta de los dedos, deslice el ensamblaje de la unidad óptica para sacarlo de su compartimiento.

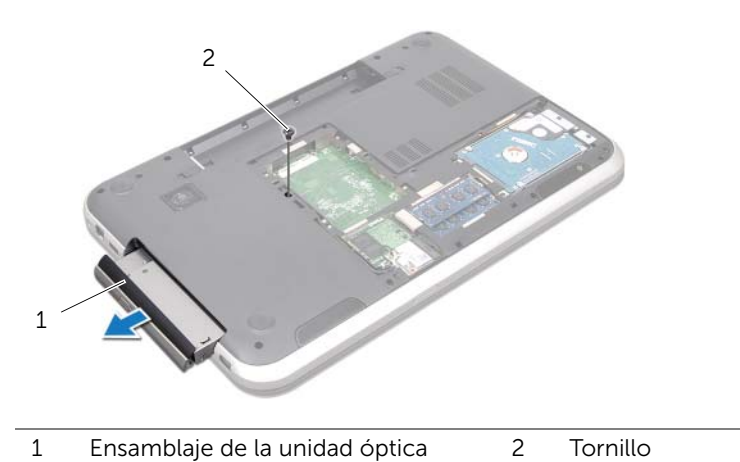

- 3 Con cuidado, haga palanca en el embellecedor de la unidad óptica y extráigala del ensamblaje de la unidad óptica.
- 4 Extraiga los tornillos que fijan el soporte de la unidad óptica.
- 5 Extraiga el embellecedor de la unidad óptica.

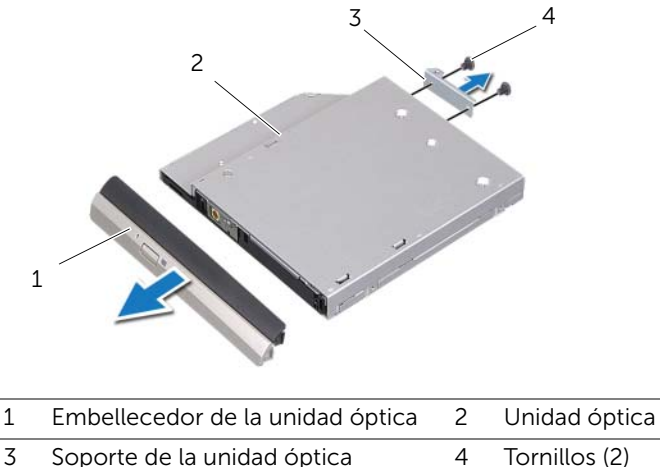

### <span id="page-27-0"></span>Colocación de la unidad óptica

### Procedimiento

- 1 Alinee los orificios para tornillos del soporte de la unidad óptica con los orificios de la unidad óptica.
- 2 Extraiga los tornillos que fijan el soporte de la unidad óptica a la unidad óptica.
- **3** Alinee las lengüetas del embellecedor de la unidad óptica con las ranuras del ensamblaje de la unidad óptica y asente el embellecedor en su lugar.
- 4 Deslice el ensamblaje de la unidad óptica dentro de su compartimiento hasta que encaje perfectamente.
- 5 Coloque el tornillo que fija el ensamblaje de la unidad óptica a la base del equipo.

- 1 Coloque la cubierta de la base. Consulte ["Colocación de la cubierta de la base" en](#page-19-1)  [la página 20.](#page-19-1)
- 2 Coloque la batería. Consulte ["Colocación de la batería" en la página 13](#page-12-4).
- 3 Siga las instrucciones de ["Después de trabajar en el interior de su equipo" en la](#page-8-1)  [página 9.](#page-8-1)

## <span id="page-28-0"></span>10 Mini-Card (minitarjeta) inalámbrica

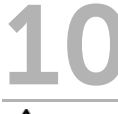

 $\hat{A}$  AVISO: Antes de trabajar en el interior del equipo, lea la información de sequridad que se entrega con el equipo y siga los pasos de ["Antes de comenzar" en la página 7](#page-6-3). Para obtener información adicional sobre prácticas recomendadas de seguridad, visite la página de inicio sobre el cumplimiento de normativas en dell.com/regulatory\_compliance.

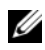

NOTA: Dell no garantiza la compatibilidad u ofrece asistencia para minitarjetas inalámbricas de otras fuentes que no sean de Dell.

Si pidió una minitarjeta inalámbrica con su equipo, ésta ya vendrá instalada en la computadora.

Su equipo tiene una ranura para minitarjetas que es compatible con la combinación de tarjetas de red de área local inalámbrica (WLAN), Bluetooth, Wi-Fi e interoperabilidad mundial para acceso de micro ondas (WiMax).

### <span id="page-28-1"></span>Extracción de la minitarjeta inalámbrica

### Requisitos previos

- 1 Extraiga la batería. Consulte ["Extracción de la batería" en la página 13.](#page-12-3)
- 2 Extraiga la cubierta de la base. Consulte ["Extracción de la cubierta de la base" en la](#page-18-2)  [página 19](#page-18-2).

#### Procedimiento

- 1 Desconecte los cables de la antena de los conectores de la minitarjeta.
- 2 Extraiga el tornillo que fija la minitarjeta al conector de la placa base.

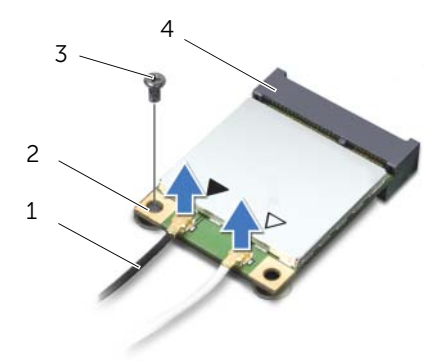

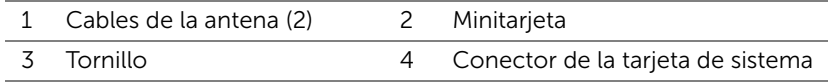

3 Extraiga la minitarjeta del conector de la placa base.

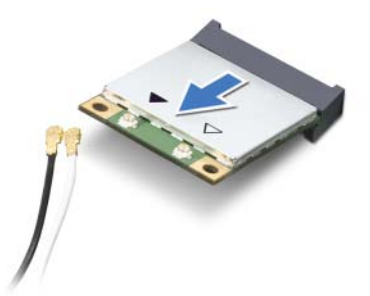

 $\bigwedge$  PRECAUCIÓN: Mientras la minitarjeta no esté instalada en el equipo, guárdela en un envoltorio con protección antiestática. Para obtener más información, consulte "Protección frente a descargas electrostáticas" en las instrucciones de seguridad del sistema.

### <span id="page-30-0"></span>Colocación de la minitarjeta inalámbrica

#### Procedimiento

- 1 Extraiga la minitarjeta nueva de su envoltorio.
- 2 Alinee la muesca en la minitarieta con la lengüeta en el conector de la placa base.

PRECAUCIÓN: Ejerza una presión firme y uniforme para deslizar la minitarjeta  $\bigwedge$ hasta que encaje en su sitio. Si ejerce una fuerza excesiva, puede dañar el conector.

PRECAUCIÓN: Los conectores tienen la forma adecuada para garantizar que la inserción es correcta. Si siente que no encaja, revise los conectores en la minitarjeta y en la placa base, y vuelva a alinear la minitarjeta.

PRECAUCIÓN: Para evitar dañar la minitarjeta, no coloque nunca cables debajo de la minitarieta.

- 3 Inserte el conector de la minitarjeta a un ángulo de 45 grados en el conector de la placa base.
- 4 Presione el otro extremo de la minitarjeta para introducirla en la ranura de la placa base y coloque el tornillo que fija la minitarjeta al conector de la placa base.
- 5 Conecte los cables de la antena a los conectores de la minitarjeta.

La siguiente tabla ofrece un esquema de colores del cable de la antena para las minitarjetas compatibles con su equipo.

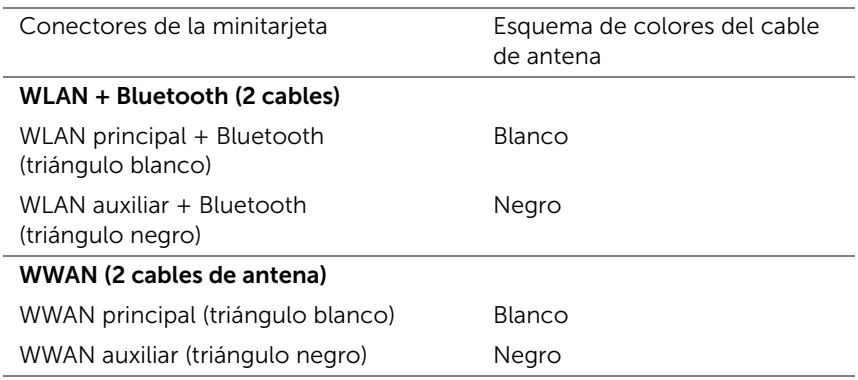

- 1 Coloque la cubierta de la base. Consulte ["Colocación de la cubierta de la base" en](#page-19-1)  [la página 20.](#page-19-1)
- 2 Coloque la batería. Consulte ["Colocación de la batería" en la página 13](#page-12-4).
- 3 Siga las instrucciones de ["Después de trabajar en el interior de su equipo" en la página 9](#page-8-1).

# <span id="page-32-0"></span>Tarjeta mSATA (opcional)

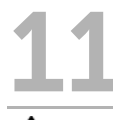

 $\hat{A}$  AVISO: Antes de trabajar en el interior del equipo, lea la información de sequridad que se entrega con el equipo y siga los pasos de ["Antes de comenzar" en la página 7](#page-6-3). Para obtener información adicional sobre prácticas recomendadas de seguridad, visite la página de inicio sobre el cumplimiento de normativas en dell.com/regulatory\_compliance.

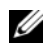

 $\mathscr{A}$  NOTA: Dell no garantiza la compatibilidad u ofrece asistencia para tarjetas mSATA de otras fuentes que no sean de Dell.

Si ha pedido una tarjeta mSATA con su equipo, ésta vendrá instalada.

## <span id="page-32-1"></span>Extracción de la tarjeta mSATA

### Requisitos previos

- 1 Extraiga la batería. Consulte ["Extracción de la batería" en la página 13.](#page-12-3)
- 2 Extraiga la cubierta de la base. Consulte ["Extracción de la cubierta de la base" en la](#page-18-2)  [página 19](#page-18-2).

#### Procedimiento

- 1 Extraiga el tornillo que fija la tarjeta mSATA al conector de la placa base.
- 2 Extraiga la tarjeta mSATA del conector de la placa base.

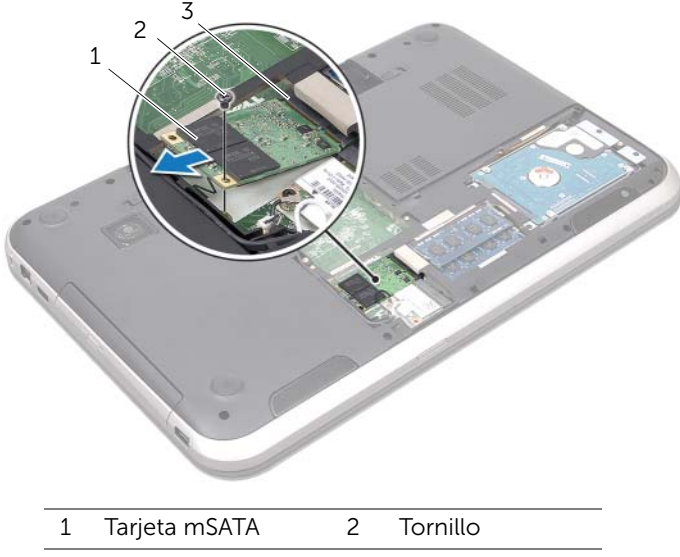

3 Conector de la tarjeta de sistema

PRECAUCIÓN: Cuando la tarjeta mSATA no esté instalada en el equipo, guárdela en un empaque con protección antiestática. Para obtener más información, consulte "Protección frente a descargas electrostáticas" en las instrucciones de seguridad del sistema.

### <span id="page-34-0"></span>Colocación de la tarjeta mSATA

#### Procedimiento

- 1 Extraiga la nueva tarieta mSATA de su empaque.
- 2 Alinee la muesca en la tarjeta mSATA con la lengüeta en el conector de la placa base.

PRECAUCIÓN: Ejerza una presión firme y uniforme para deslizar la tarjeta mSATA hasta que encaje en su sitio. Si ejerce una fuerza excesiva, puede dañar el conector.

 $\triangle$  PRECAUCIÓN: Para evitar dañar la tarjeta mSATA, nunca coloque cables debajo de la tarjeta mSATA.

- 3 Inserte el conector de la tarjeta mSATA a un ángulo de 45 grados en el conector de la placa base.
- 4 Presione el otro extremo de la tarjeta mSATA para introducirla en la ranura de laplaca base y coloque el tornillo que fija la tarjeta mSATA al conector de la placa base.

- 1 Coloque la cubierta de la base. Consulte ["Colocación de la cubierta de la base" en](#page-19-1)  [la página 20.](#page-19-1)
- 2 Coloque la batería. Consulte ["Colocación de la batería" en la página 13](#page-12-4).
- 3 Siga las instrucciones de ["Después de trabajar en el interior de su equipo" en la](#page-8-1)  [página 9.](#page-8-1)
## **Reposamanos**

AVISO: Antes de trabajar en el interior del equipo, lea la información de seguridad que se entrega con el equipo y siga los pasos de ["Antes de comenzar" en la página 7](#page-6-0). Para obtener información adicional sobre prácticas recomendadas de seguridad, visite la página de inicio sobre el cumplimiento de normativas en dell.com/regulatory\_compliance.

## <span id="page-36-0"></span>Extracción del reposamanos

#### Requisitos previos

- 1 Extraiga la batería. Consulte ["Extracción de la batería" en la página 13.](#page-12-0)
- 2 Extraiga el teclado. Consulte ["Extracción del teclado" en la página 15](#page-14-0).
- 3 Extraiga la cubierta de la base. Consulte ["Extracción de la cubierta de la base" en la](#page-18-0)  [página 19](#page-18-0).
- 4 Siga las instrucciones del [paso 1](#page-26-0) al [paso 2](#page-26-1) de ["Extracción de la unidad óptica" en la](#page-26-2)  [página 27](#page-26-2).

#### Procedimiento

1 Extraiga los tornillos que fijan el reposamanos a la base del equipo.

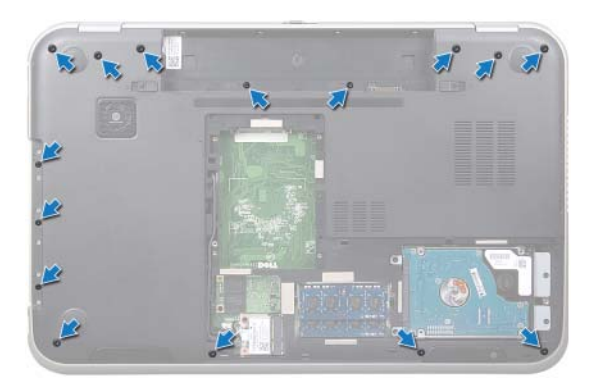

- 2 Dele la vuelta al equipo y abra la pantalla lo máximo posible.
- 3 Extraiga los tornillos que fijan el reposamanos a la base del equipo.
- 4 Levante los pestillos del conector y tire de las lengüetas de extracción para desconectar el cable del placa de la tecla de acceso rápido, el cable del panel del botón de encendido, y el cable de la almohadilla de contacto de los conectores de la placa base.

#### $\triangle$  PRECAUCIÓN: Separe con cuidado el ensamblaje del reposamanos del ensamblaje de la pantalla para evitar que ésta se dañe.

- 5 Utilizando las puntas de los dedos, empuje el reposamanos desde la ranura en el compartimiento de la unidad óptica.
- 6 Con cuidado, haga palanca en el reposamanos y retírelo de la base del equipo.

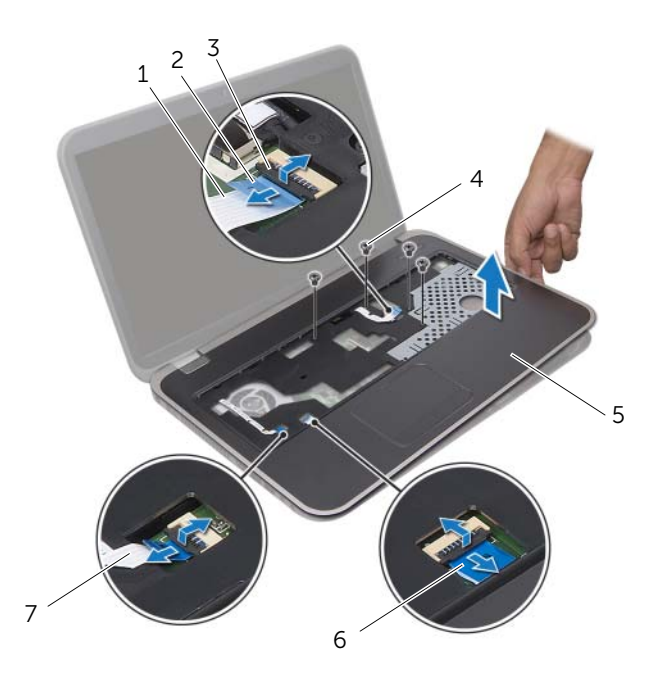

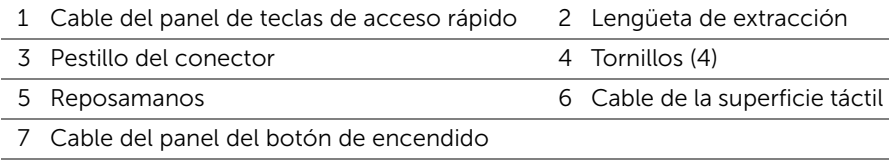

## <span id="page-38-0"></span>Colocación del reposamanos

#### Procedimiento

- 1 Alinee el reposamanos con la base del equipo y encájelo en su sitio con cuidado.
- 2 Deslice el cable de la placa de la tecla de acceso rápido, el cable del panel de encendido y el cable de la almohadilla de contacto en los conectores de la placa base y presione en los pestillos del conector para fijar los cables.
- 3 Coloque los tornillos que fijan el reposamanos a la base del equipo.
- 4 Cierre la pantalla y dele la vuelta al equipo.
- 5 Coloque los tornillos que fijan el reposamanos a la base del equipo.

- 1 Siga las instrucciones del [paso 4](#page-27-0) al [paso 5](#page-27-1) de ["Colocación de la unidad óptica" en la](#page-27-2)  [página 28](#page-27-2).
- 2 Coloque la cubierta de la base. Consulte "Colocación de la cubierta de la base" en [la página 20.](#page-19-0)
- 3 Coloque el teclado. Consulte ["Colocación del teclado" en la página 18](#page-17-0).
- 4 Coloque la batería. Consulte ["Colocación de la batería" en la página 13](#page-12-1).
- 5 Siga las instrucciones de ["Después de trabajar en el interior de su equipo" en la](#page-8-0)  [página 9.](#page-8-0)

## Batería de tipo botón

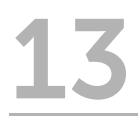

AVISO: Antes de trabajar en el interior del equipo, lea la información de seguridad que se entrega con el equipo y siga los pasos de["Antes de comenzar" en la página 7](#page-6-0). Para obtener información adicional sobre prácticas recomendadas de seguridad, visite la página de inicio sobre el cumplimiento de normativas en dell.com/regulatory\_compliance.

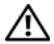

 $\bigwedge$  AVISO: Es posible que la batería explote si se instala de forma incorrecta. Reemplace la batería únicamente con el tipo similar o equivalente. Deseche las baterías agotadas de acuerdo con las instrucciones del fabricante.

## Extracción de la batería de tipo botón

- 1 Extraiga la batería. Consulte ["Extracción de la batería" en la página 13.](#page-12-0)
- 2 Extraiga el teclado. Consulte ["Extracción del teclado" en la página 15](#page-14-0).
- 3 Extraiga la cubierta de la base. Consulte ["Extracción de la cubierta de la base" en la](#page-18-0)  [página 19](#page-18-0).
- 4 Siga las instrucciones del [paso 1](#page-26-0) al [paso 2](#page-26-1) de ["Extracción de la unidad óptica" en la](#page-26-2)  [página 27](#page-26-2).
- 5 Extraiga el reposamanos. Consulte ["Extracción del reposamanos" en la página 37.](#page-36-0)

#### $\bigwedge$  PRECAUCIÓN: Al extraer la batería de tipo botón, se restablecen las configuraciones de BIOS a su valor predeterminado. Se recomienda que anote las configuraciones de BIOS antes de extraer la batería de tipo botón.

Con la ayuda de un instrumento de plástico punteagudo, retire la batería de tipo botón fuera del zócalo de la batería en la placa base.

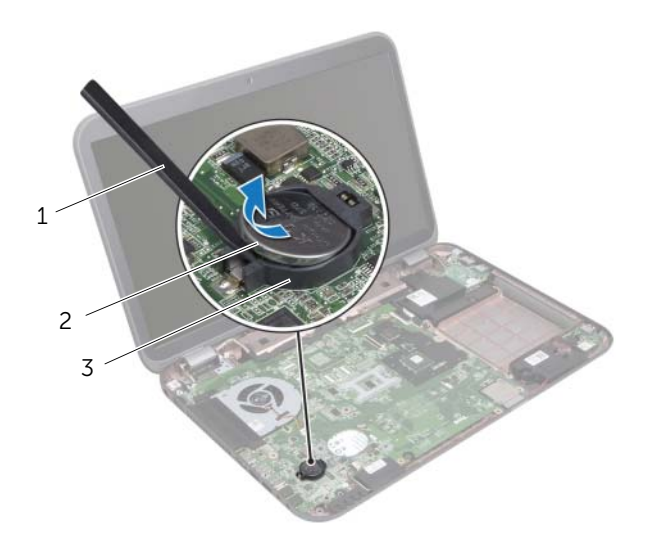

- 1 Instrumento de plástico punteagudo 2 Batería de tipo botón
- 3 Zócalo de la batería

## Colocación de la batería de tipo botón

#### Procedimiento

Colocando el lado positivo hacia arriba, asente la batería de tipo botón en el zócalo de la batería en la placa base.

- 1 Coloque el reposamanos. Consulte ["Colocación del reposamanos" en la página 39.](#page-38-0)
- 2 Siga las instrucciones del [paso 4](#page-27-0) al [paso 5](#page-27-1) de ["Colocación de la unidad óptica" en la](#page-27-2)  [página 28](#page-27-2).
- 3 Coloque la cubierta de la base. Consulte ["Colocación de la cubierta de la base" en](#page-19-0)  [la página 20.](#page-19-0)
- 4 Coloque el teclado. Consulte ["Colocación del teclado" en la página 18](#page-17-0).
- 5 Coloque la batería. Consulte ["Colocación de la batería" en la página 13](#page-12-1).
- 6 Siga las instrucciones de ["Después de trabajar en el interior de su equipo" en la](#page-8-0)  [página 9.](#page-8-0)

## **Ventilador**

AVISO: Antes de trabajar en el interior del equipo, lea la información de seguridad que se entrega con el equipo y siga los pasos de ["Antes de comenzar" en la página 7](#page-6-0). Para obtener información adicional sobre prácticas recomendadas de seguridad, visite la página de inicio sobre el cumplimiento de normativas en dell.com/regulatory\_compliance.

## <span id="page-44-0"></span>Extracción del ventilador

#### Requisitos previos

- 1 Extraiga la batería. Consulte ["Extracción de la batería" en la página 13.](#page-12-0)
- 2 Extraiga la cubierta de la base. Consulte ["Extracción de la cubierta de la base" en la](#page-18-0) [página 19](#page-18-0).
- 3 Extraiga el teclado. Consulte ["Extracción del teclado" en la página 15](#page-14-0).
- 4 Siga las instrucciones del [paso 1](#page-26-0) al [paso 2](#page-26-1) de ["Extracción de la unidad óptica" en la](#page-26-2) [página 27](#page-26-2).
- 5 Extraiga el reposamanos. Consulte ["Extracción del reposamanos" en la página 37.](#page-36-0)

#### Procedimiento

- 1 Desconecte el cable del ventilador del conector de la placa base.
- 2 Extraiga los tornillos que fijan el ventilador a la base del equipo.
- **3** Levante el ventilador junto con su cable y retírelo de la base del equipo.

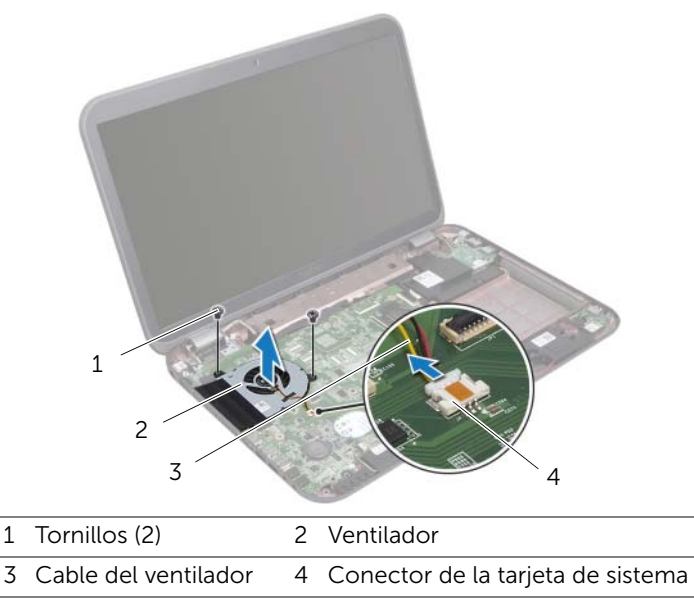

## Colocación del ventilador

#### Procedimiento

- 1 Alinee los orificios para tornillos del ventilador con los orificios de labase del equipo.
- 2 Coloque los dos tornillos que fijan el ventilador a la base del equipo.
- 3 Conecte el cable del ventilador al conector de la placa base.

- 1 Coloque el reposamanos. Consulte ["Colocación del reposamanos" en la página 39.](#page-38-0)
- 2 Siga las instrucciones del [paso 4](#page-27-0) al [paso 5](#page-27-1) de "Colocación de la unidad óptica" en la [página 28](#page-27-2).
- 3 Coloque la cubierta de la base. Consulte ["Colocación de la cubierta de la base" en](#page-19-0)  [la página 20.](#page-19-0)
- 4 Coloque el teclado. Consulte ["Colocación del teclado" en la página 18](#page-17-0).
- 5 Coloque la batería. Consulte ["Colocación de la batería" en la página 13](#page-12-1).
- 6 Siga las instrucciones de ["Después de trabajar en el interior de su equipo" en la](#page-8-0)  [página 9.](#page-8-0)

# Placa LAN

 $\left(\mathbf{N}\right)$  AVISO: Antes de trabajar en el interior del equipo, lea la información de sequridad que se entrega con el equipo y siga los pasos de ["Antes de comenzar" en la página 7](#page-6-0). Para obtener información adicional sobre prácticas recomendadas de seguridad, visite la página de inicio sobre el cumplimiento de normativas en dell.com/regulatory\_compliance.

## <span id="page-46-0"></span>Extracción de la placa LAN

- 1 Extraiga la batería. Consulte ["Extracción de la batería" en la página 13.](#page-12-0)
- 2 Extraiga el teclado. Consulte ["Extracción del teclado" en la página 15](#page-14-0).
- 3 Extraiga la cubierta de la base. Consulte ["Extracción de la cubierta de la base" en la](#page-18-0)  [página 19](#page-18-0).
- 4 Siga las instrucciones del [paso 1](#page-26-0) al [paso 2](#page-26-1) de ["Extracción de la unidad óptica" en la](#page-26-2)  [página 27](#page-26-2).
- 5 Extraiga el reposamanos. Consulte ["Extracción del reposamanos" en la página 37.](#page-36-0)

- 1 Extraiga los tornillos que fijan la placa LAN a la base del equipo.
- 2 Con cuidado, dele la vuelta a la placa LAN.
- 3 Tire de la lengüeta para desconectar el cable de la placa LAN del conector de la placa LAN.
- 4 Extraiga la placa LAN para retirarla de la base del equipo.

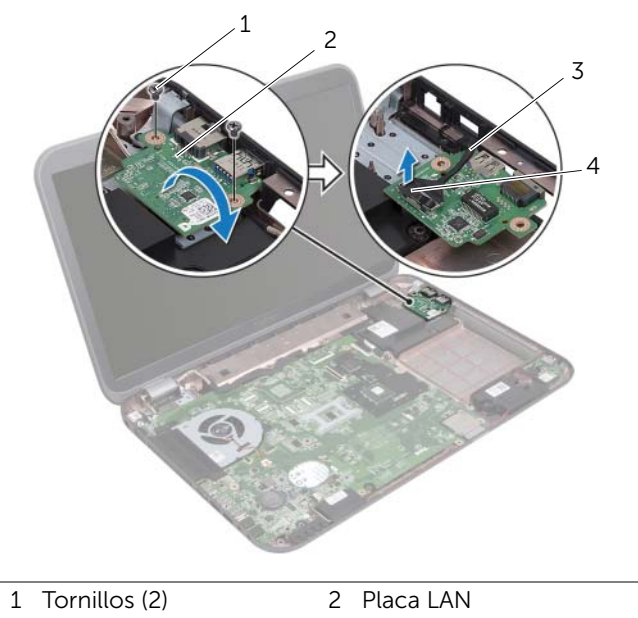

3 Cable de la placa LAN 4 Lengüeta de extracción

## <span id="page-48-0"></span>Colocación de la placa LAN

#### Procedimiento

- 1 Conecte el cable de la placa LAN al conector de la misma placa.
- 2 Con cuidado, dele la vuelta a la placa LAN y alinee los orificios de los tornillos con los orificios de la placa LAN en la base del equipo.
- **3** Coloque los tornillos que fijan la placa LAN a la base del equipo.

- 1 Coloque el reposamanos. Consulte ["Colocación del reposamanos" en la página 39.](#page-38-0)
- 2 Siga las instrucciones del [paso 4](#page-27-0) al [paso 5](#page-27-1) de "Colocación de la unidad óptica" en la [página 28](#page-27-2).
- 3 Coloque la cubierta de la base. Consulte ["Colocación de la cubierta de la base" en](#page-19-0)  [la página 20.](#page-19-0)
- 4 Coloque el teclado. Consulte ["Colocación del teclado" en la página 18](#page-17-0).
- 5 Coloque la batería. Consulte ["Colocación de la batería" en la página 13](#page-12-1).
- 6 Siga las instrucciones de ["Después de trabajar en el interior de su equipo" en la](#page-8-0)  [página 9.](#page-8-0)

# Cable LAN-USB

 $\left(\mathbf{N}\right)$  AVISO: Antes de trabajar en el interior del equipo, lea la información de sequridad que se entrega con el equipo y siga los pasos de ["Antes de comenzar" en la página 7](#page-6-0). Para obtener información adicional sobre prácticas recomendadas de seguridad, visite la página de inicio sobre el cumplimiento de normativas en dell.com/regulatory\_compliance.

## Extracción del cable LAN-USB

- 1 Extraiga la batería. Consulte ["Extracción de la batería" en la página 13.](#page-12-0)
- 2 Extraiga el teclado. Consulte ["Extracción del teclado" en la página 15](#page-14-0).
- 3 Extraiga la cubierta de la base. Consulte ["Extracción de la cubierta de la base" en la](#page-18-0)  [página 19](#page-18-0).
- 4 Siga las instrucciones del [paso 1](#page-26-0) al [paso 2](#page-26-1) de ["Extracción de la unidad óptica" en la](#page-26-2)  [página 27](#page-26-2).
- 5 Extraiga el reposamanos. Consulte ["Extracción del reposamanos" en la página 37.](#page-36-0)
- 6 Extraiga la placa LAN. Consulte ["Extracción de la placa LAN" en la página 47.](#page-46-0)

- 1 Tire de la lengüeta para desconectar el cable de la placa USB del conector de la placa USB.
- 2 Tire de la lengüeta para desconectar el cable LAN-USB del conector de la placa base.
- 3 Tome nota del encaminamiento del cable LAN-USB y extraiga el cable de las guías de encaminamiento en la base del equipo.
- 4 Despegue el cable LAN-USB de la base del equipo.

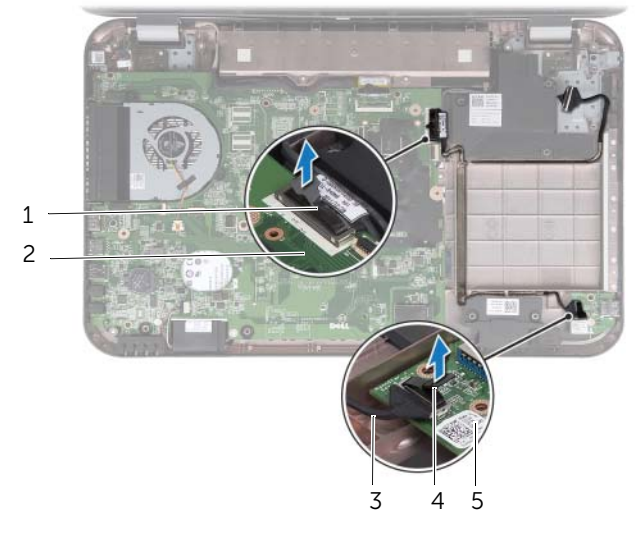

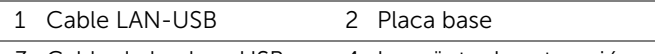

- 3 Cable de la placa USB 4 Lengüeta de extracción
- $\overline{5}$  Placa USB

## Colocación del cable LAN-USB

#### Procedimiento

- 1 Adhiera el cable LAN-USB a la base del equipo.
- 2 Encamine el cable LAN-USB a través de las quías de encaminamiento en la base del equipo.
- 3 Conecte el cable LAN-USB al conector de la placa base.
- 4 Conecte el cable de la placa USB a su conector de la placa.

- 1 Coloque de la placa LAN Consulte ["Colocación de la placa LAN" en la página 49](#page-48-0).
- 2 Coloque el reposamanos. Consulte ["Colocación del reposamanos" en la página 39.](#page-38-0)
- 3 Siga las instrucciones del [paso 4](#page-27-0) al [paso 5](#page-27-1) de ["Colocación de la unidad óptica" en la](#page-27-2)  [página 28](#page-27-2).
- 4 Coloque la cubierta de la base. Consulte ["Colocación de la cubierta de la base" en](#page-19-0)  [la página 20.](#page-19-0)
- 5 Coloque el teclado. Consulte ["Colocación del teclado" en la página 18](#page-17-0).
- 6 Coloque la batería. Consulte ["Colocación de la batería" en la página 13](#page-12-1).
- 7 Siga las instrucciones de ["Después de trabajar en el interior de su equipo" en la página 9](#page-8-0).

# Placa USB

 $\left(\mathbf{N}\right)$  AVISO: Antes de trabajar en el interior del equipo, lea la información de sequridad que se entrega con el equipo y siga los pasos de ["Antes de comenzar" en la página 7](#page-6-0). Para obtener información adicional sobre prácticas recomendadas de seguridad, visite la página de inicio sobre el cumplimiento de normativas en dell.com/regulatory\_compliance.

## Extracción de la placa USB

- 1 Extraiga la batería. Consulte ["Extracción de la batería" en la página 13.](#page-12-0)
- 2 Extraiga el teclado. Consulte ["Extracción del teclado" en la página 15](#page-14-0).
- 3 Extraiga la cubierta de la base. Consulte ["Extracción de la cubierta de la base" en la](#page-18-0)  [página 19](#page-18-0).
- 4 Siga las instrucciones del [paso 1](#page-26-0) al [paso 2](#page-26-1) de ["Extracción de la unidad óptica" en la](#page-26-2)  [página 27](#page-26-2).
- 5 Extraiga el reposamanos. Consulte ["Extracción del reposamanos" en la página 37.](#page-36-0)

- Tire de la lengüeta para desconectar el cable de la placa USB del conector de la placa USB.
- Extraiga el tornillo que fija la placa USB a la base del equipo.
- Levante la placa USB para retirarla de la base del equipo.

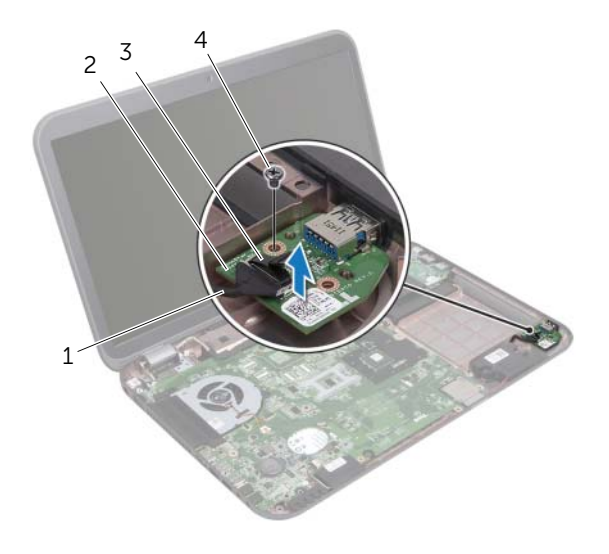

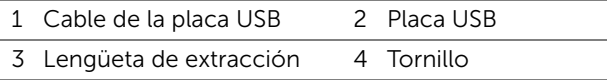

## Colocación de la placa USB

#### Procedimiento

- 1 Alinee el orificio para el tornillo de la placa USB con el orificio de la base del equipo.
- 2 Coloque el tornillo que fija la placa USB a la base del equipo.
- 3 Conecte el cable de la placa USB a su conector de la placa.

- 1 Coloque el reposamanos. Consulte ["Colocación del reposamanos" en la página 39.](#page-38-0)
- 2 Siga las instrucciones del [paso 4](#page-27-0) al [paso 5](#page-27-1) de "Colocación de la unidad óptica" en la [página 28](#page-27-2).
- 3 Coloque la cubierta de la base. Consulte ["Colocación de la cubierta de la base" en](#page-19-0)  [la página 20.](#page-19-0)
- 4 Coloque el teclado. Consulte ["Colocación del teclado" en la página 18](#page-17-0).
- 5 Coloque la batería. Consulte ["Colocación de la batería" en la página 13](#page-12-1).
- 6 Siga las instrucciones de ["Después de trabajar en el interior de su equipo" en la](#page-8-0)  [página 9.](#page-8-0)

## **Pantalla**

 $\hat{A}$  AVISO: Antes de trabajar en el interior del equipo, lea la información de sequridad que se entrega con el equipo y siga los pasos de ["Antes de comenzar" en la página 7](#page-6-0). Para obtener información adicional sobre prácticas recomendadas de seguridad, visite la página de inicio sobre el cumplimiento de normativas en dell.com/regulatory\_compliance.

## <span id="page-58-1"></span><span id="page-58-0"></span>Extracción del ensamblaje de la pantalla

- 1 Extraiga la batería. Consulte ["Extracción de la batería" en la página 13.](#page-12-0)
- 2 Extraiga el teclado. Consulte ["Extracción del teclado" en la página 15](#page-14-0).
- 3 Extraiga la cubierta de la base. Consulte ["Extracción de la cubierta de la base" en la](#page-18-0)  [página 19](#page-18-0).
- 4 Siga las instrucciones del [paso 1](#page-26-0) al [paso 2](#page-26-1) de ["Extracción de la unidad óptica" en la](#page-26-2)  [página 27](#page-26-2).
- 5 Extraiga el reposamanos. Consulte ["Extracción del reposamanos" en la página 37.](#page-36-0)

- 1 Cierre la pantalla y dele la vuelta al equipo.
- 2 Desconecte los cables de la antena de los conectores de la minitarjeta. Consulte ["Extracción de la minitarjeta inalámbrica" en la página 29.](#page-28-0)
- 3 Tome nota del encaminamiento de los cables de la antena y retírelos de las quías de encaminamiento.
- 4 Dele la vuelta al equipo y abra la pantalla lo máximo posible.
- 5 Tire de los cables de la antena por la ranura de la base del equipo.
- 6 Tire de la lengüeta para desconectar el cable de la pantalla del conector de la placa base.
- 7 Tome nota del encaminamiento del cables de la pantalla y extraiga el cable de las guías de encaminamiento.
- 8 Extraiga los dos tornillos que fijan el ensamblaje de la pantalla a la base del equipo.
- 9 Levante el ensamblaje de la pantalla de la base del equipo.

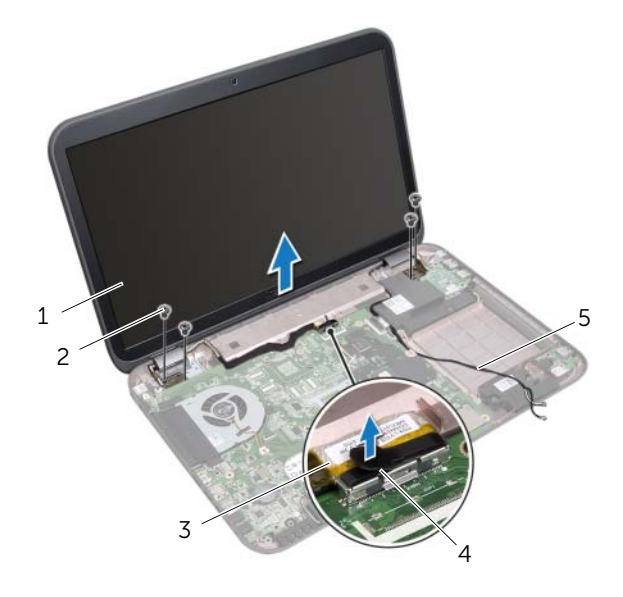

- 1 Ensamblaje de la pantalla 2 Tornillos (4)
- 3 Cable de la pantalla 4 Lengüeta de extracción
- 5 Cables de la antena (2)

## <span id="page-60-1"></span><span id="page-60-0"></span>Colocación del ensamblaje de la pantalla

#### Procedimiento

- 1 Coloque el ensamblaje de la pantalla en su posición y coloque los dos tornillos que fijan dicho ensamblaje a la base del equipo.
- 2 Coloque el cable de la antena en las quías de colocación y conéctelo al conector de la placa base.
- 3 Encamine los cables de la antena a través de las guías de encaminaciento y deslice los cables por la ranura en la base del equipo.
- 4 Cierre la pantalla y dele la vuelta al equipo.
- 5 Encamine los cables de la antena a través de las guías de encaminamiento en la parte inferior del equipo.
- 6 Conecte los cables de la antena a los conectores de la minitarjeta. Consulte ["Colocación de la minitarjeta inalámbrica" en la página 31.](#page-30-0)

- 1 Coloque el reposamanos. Consulte ["Colocación del reposamanos" en la página 39.](#page-38-0)
- 2 Siga las instrucciones del [paso 4](#page-27-0) al [paso 5](#page-27-1) de "Colocación de la unidad óptica" en la [página 28](#page-27-2).
- 3 Coloque la cubierta de la base. Consulte ["Colocación de la cubierta de la base" en](#page-19-0)  [la página 20.](#page-19-0)
- 4 Coloque el teclado. Consulte ["Colocación del teclado" en la página 18](#page-17-0).
- 5 Coloque la batería. Consulte ["Colocación de la batería" en la página 13](#page-12-1).
- 6 Siga las instrucciones de ["Después de trabajar en el interior de su equipo" en la](#page-8-0)  [página 9.](#page-8-0)

## <span id="page-61-1"></span><span id="page-61-0"></span>Extracción del embellecedor de la pantalla

#### Requisitos previos

- 1 Extraiga la batería. Consulte ["Extracción de la batería" en la página 13.](#page-12-0)
- 2 Extraiga el teclado. Consulte ["Extracción del teclado" en la página 15](#page-14-0).
- 3 Extraiga la cubierta de la base. Consulte ["Extracción de la cubierta de la base" en la](#page-18-0)  [página 19](#page-18-0).
- 4 Siga las instrucciones del [paso 1](#page-26-0) al [paso 2](#page-26-1) de ["Extracción de la unidad óptica" en la](#page-26-2)  [página 27](#page-26-2).
- 5 Extraiga el reposamanos. Consulte ["Extracción del reposamanos" en la página 37.](#page-36-0)
- 6 Extraiga el ensamblaje de la pantalla. Consulte ["Extracción del ensamblaje de la](#page-58-0)  [pantalla" en la página 59](#page-58-0).

#### Procedimiento

PRECAUCIÓN: El embellecedor de la pantalla es extremadamente frágil. Tenga cuidado al retirarlo para evitar que se dañe el embellecedor de la pantalla.

- 1 Con la punta de los dedos, haga palanca con cuidado en el lado interno del embellecedor de la pantalla.
- 2 Levante el embellecedor de la pantalla para separarlo del ensamblaje de la pantalla.

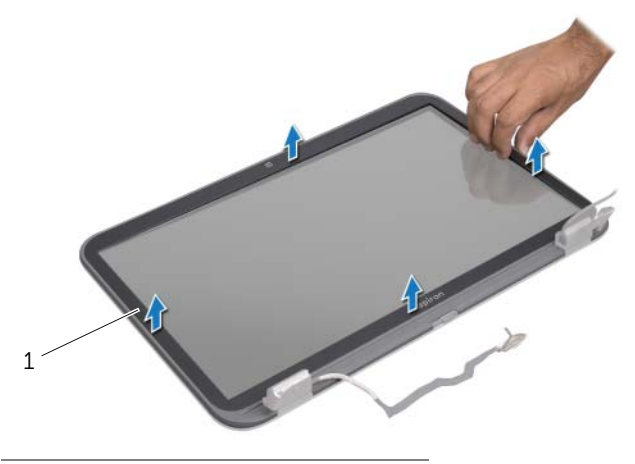

1 Embellecedor de la pantalla

## <span id="page-62-1"></span><span id="page-62-0"></span>Colocación del embellecedor de la pantalla

#### Procedimiento

Alinee el embellecedor de la pantalla por encima del panel de la pantalla y aséntelo en su lugar con cuidado.

- 1 Coloque el ensamblaje de la pantalla. Consulte ["Colocación del ensamblaje de la](#page-60-0)  [pantalla" en la página 61.](#page-60-0)
- 2 Coloque el reposamanos. Consulte ["Colocación del reposamanos" en la página 39.](#page-38-0)
- 3 Siga las instrucciones del [paso 4](#page-27-0) al [paso 5](#page-27-1) de ["Colocación de la unidad óptica" en la](#page-27-2)  [página 28](#page-27-2).
- 4 Coloque la cubierta de la base. Consulte ["Colocación de la cubierta de la base" en](#page-19-0)  [la página 20.](#page-19-0)
- 5 Coloque el teclado. Consulte ["Colocación del teclado" en la página 18](#page-17-0).
- 6 Coloque la batería. Consulte ["Colocación de la batería" en la página 13](#page-12-1).
- 7 Siga las instrucciones de ["Después de trabajar en el interior de su equipo" en la](#page-8-0)  [página 9.](#page-8-0)

## Extracción del panel de la pantalla

#### Requisitos previos

- 1 Extraiga la batería. Consulte ["Extracción de la batería" en la página 13.](#page-12-0)
- 2 Extraiga el teclado. Consulte ["Extracción del teclado" en la página 15](#page-14-0).
- 3 Extraiga la cubierta de la base. Consulte ["Extracción de la cubierta de la base" en la](#page-18-0)  [página 19](#page-18-0).
- 4 Siga las instrucciones del [paso 1](#page-26-0) al [paso 2](#page-26-1) de ["Extracción de la unidad óptica" en la](#page-26-2)  [página 27](#page-26-2).
- 5 Extraiga el reposamanos. Consulte ["Extracción del reposamanos" en la página 37.](#page-36-0)
- 6 Extraiga el ensamblaje de la pantalla. Consulte ["Extracción del ensamblaje de la](#page-58-0)  [pantalla" en la página 59](#page-58-0).
- 7 Extraiga el embellecedor de la pantalla. Consulte ["Extracción del embellecedor de](#page-61-0)  [la pantalla" en la página 62.](#page-61-0)

#### Procedimiento

- 1 Extraiga los tornillos que fijan el panel de la pantalla a la cubierta de la pantalla.
- 2 Levante con cuidado el panel de la pantalla y dele la vuelta.

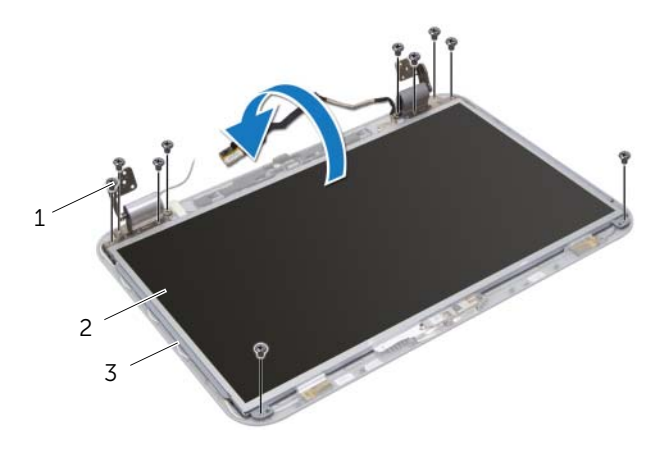

1 Tornillos (10) 2 Panel de la pantalla

3 Cubierta de la pantalla

- 3 Despegue y levante la cinta que fija el cable de la pantalla al conector de la placa de la pantalla y luego desconecte el cable de la misma.
- 4 Despegue el cable de la pantalla de la parte posterior del panel de la pantalla.

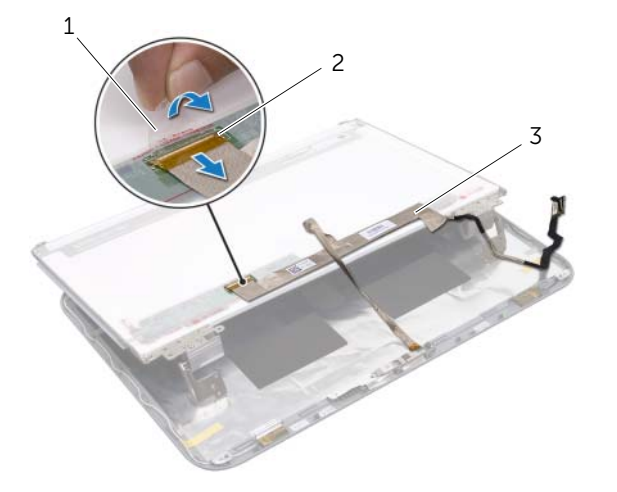

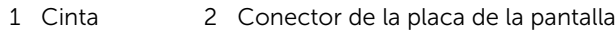

- 3 Cable de la pantalla
- 5 Dele la vuelta al panel de la pantalla y colóquelo en una superficie limpia.
- 6 Extraiga los tornillos que fijan los soportes delpanel de la pantalla.

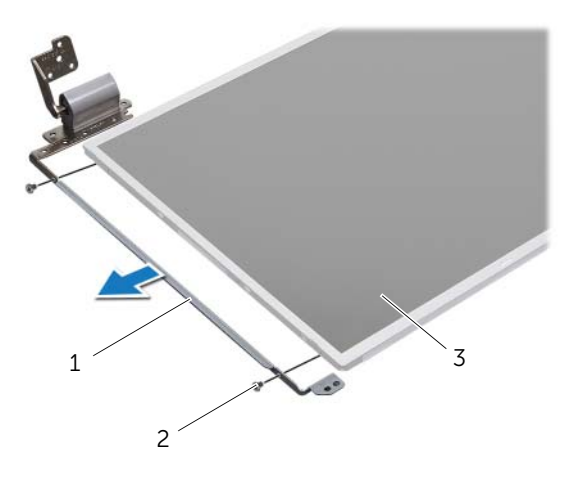

- 1 Soportes del panel de la pantalla (2) 2 Tornillos (4)
- 3 Panel de la pantalla

## Colocación del panel de la pantalla

#### Procedimiento

- 1 Alinee los orificios para tornillos de los soportes del panel de la pantalla con los orificios en el panel de la pantalla y coloque los tornillos que fijan los soportes del panel de la pantalla al panel de ésta.
- 2 Dele la vuelta al panel de la pantalla.
- 3 Adhiera el cable de la pantalla de la parte posterior del panel de la pantalla.
- 4 Conecte el cable de la pantalla al conector de la placa de la pantalla y fíjelo con la cinta.
- 5 Alinee los orificios de los tornillos en el panel de la pantalla con los orificios en la cubierta de la pantalla y coloque los tornillos que fijan el panel de la pantalla a la cubierta de la misma.

- 1 Coloque el embellecedor de la pantalla. Consulte ["Colocación del embellecedor de](#page-62-0)  [la pantalla" en la página 63.](#page-62-0)
- 2 Coloque el ensamblaje de la pantalla. Consulte "Colocación del ensamblaje de la [pantalla" en la página 61.](#page-60-0)
- 3 Coloque el reposamanos. Consulte ["Colocación del reposamanos" en la página 39.](#page-38-0)
- 4 Siga las instrucciones del [paso 4](#page-27-0) al [paso 5](#page-27-1) de ["Colocación de la unidad óptica" en la](#page-27-2)  [página 28](#page-27-2).
- 5 Coloque la cubierta de la base. Consulte ["Colocación de la cubierta de la base" en](#page-19-0)  [la página 20.](#page-19-0)
- 6 Coloque el teclado. Consulte ["Colocación del teclado" en la página 18](#page-17-0).
- 7 Coloque la batería. Consulte ["Colocación de la batería" en la página 13](#page-12-1).
- 8 Siga las instrucciones de "Después de trabajar en el interior de su equipo" en la [página 9.](#page-8-0)

## 19 Módulo de la cámara

AVISO: Antes de trabajar en el interior del equipo, lea la información de seguridad que se entrega con el equipo y siga los pasos de ["Antes de comenzar" en la página 7](#page-6-0). Para obtener información adicional sobre prácticas recomendadas de seguridad, visite la página de inicio sobre el cumplimiento de normativas en dell.com/regulatory\_compliance.

## Extracción del módulo de la cámara

- 1 Extraiga la batería. Consulte ["Extracción de la batería" en la página 13.](#page-12-0)
- 2 Extraiga el teclado. Consulte ["Extracción del teclado" en la página 15](#page-14-0).
- 3 Extraiga la cubierta de la base. Consulte ["Extracción de la cubierta de la base" en la](#page-18-0)  [página 19](#page-18-0).
- 4 Siga las instrucciones del [paso 1](#page-26-0) al [paso 2](#page-26-1) de ["Extracción de la unidad óptica" en la](#page-26-2)  [página 27](#page-26-2).
- 5 Extraiga el reposamanos. Consulte ["Extracción del reposamanos" en la página 37.](#page-36-0)
- 6 Extraiga el ensamblaje de la pantalla. Consulte ["Extracción del ensamblaje de la](#page-58-1)  [pantalla" en la página 59](#page-58-1).
- 7 Extraiga el embellecedor de la pantalla. Consulte ["Extracción del embellecedor de](#page-61-1)  [la pantalla" en la página 62.](#page-61-1)

- 1 Extraiga los tornillos que fijan el panel de la pantalla a la cubierta de la pantalla.
- Levante con cuidado el panel de la pantalla y dele la vuelta.

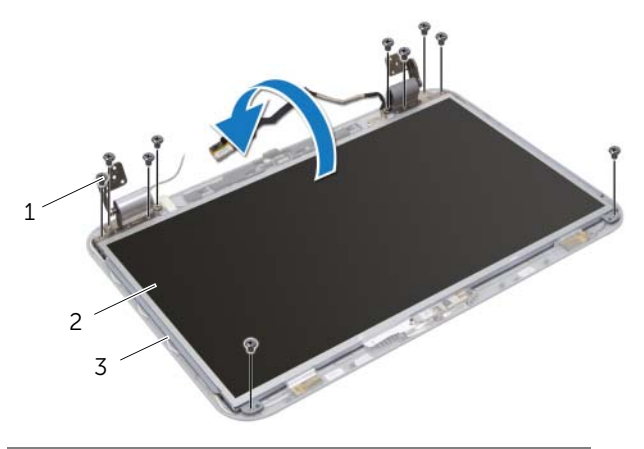

- 1 Tornillos (10) 2 Panel de la pantalla
- 3 Cubierta de la pantalla
- Levante el módulo de la cámara de la cubierta de la pantalla.
- Dele la vuelta al módulo de la cámera.
- Despegue y levante la cinta que fija el cable de la cámara al módulo de la misma.
- Desconecte el cable de la cámara de su conector del módulo de la cámara.
- Levante el módulo de la cámara para sacarlo de la cubierta de la pantalla.

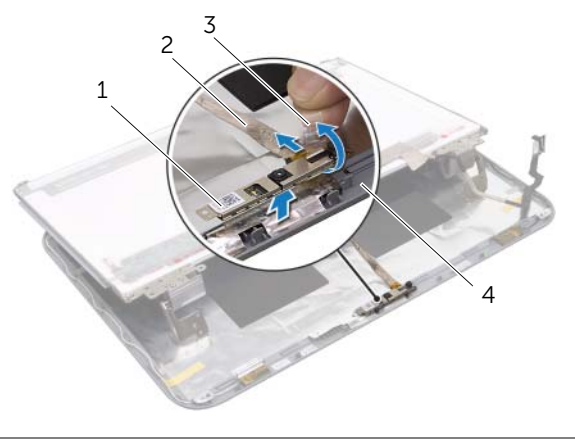

1 Módulo de la cámara 2 Cable de la cámara 3 Cinta 4 Cubierta de la pantalla

## Colocación del módulo de la cámara

#### Procedimiento

- 1 Conecte el cable de la cámara al conector del módulo de la cámara y fíjelo con la cinta.
- 2 Utilice las marcas de alineación en la cubierta de la pantalla para colocar el módulo de la cámara y adhiera el módulo de la cámara a la cubierta de la pantalla.
- 3 Alinee los orificios para tornillos del panel de la pantalla con los orificios de la cubierta de la pantalla.
- 4 Coloque los tornillos que fijan el panel de la pantalla a la cubierta de la pantalla.

- 1 Coloque el embellecedor de la pantalla. Consulte ["Colocación del embellecedor de](#page-62-1)  [la pantalla" en la página 63.](#page-62-1)
- 2 Coloque el ensamblaje de la pantalla. Consulte "Colocación del ensamblaje de la [pantalla" en la página 61.](#page-60-1)
- 3 Coloque el reposamanos. Consulte ["Colocación del reposamanos" en la página 39.](#page-38-0)
- 4 Siga las instrucciones del [paso 4](#page-27-0) al [paso 5](#page-27-1) de ["Colocación de la unidad óptica" en la](#page-27-2)  [página 28](#page-27-2).
- 5 Coloque la cubierta de la base. Consulte ["Colocación de la cubierta de la base" en](#page-19-0)  [la página 20.](#page-19-0)
- 6 Coloque el teclado. Consulte ["Colocación del teclado" en la página 18](#page-17-0).
- 7 Coloque la batería. Consulte ["Colocación de la batería" en la página 13](#page-12-1).
- 8 Siga las instrucciones de "Después de trabajar en el interior de su equipo" en la [página 9.](#page-8-0)

## Placa base

AVISO: Antes de trabajar en el interior del equipo, lea la información de seguridad que se entrega con el equipo y siga los pasos de ["Antes de comenzar" en la página 7](#page-6-0). Para obtener información adicional sobre prácticas recomendadas de seguridad, visite la página de inicio sobre el cumplimiento de normativas en dell.com/regulatory\_compliance.

## Extracción de la placa base

- 1 Extraiga la batería. Consulte ["Extracción de la batería" en la página 13.](#page-12-0)
- 2 Extraiga el teclado. Consulte ["Extracción del teclado" en la página 15](#page-14-0).
- 3 Extraiga la cubierta de la base. Consulte ["Extracción de la cubierta de la base" en la](#page-18-0)  [página 19](#page-18-0).
- 4 Extraiga el módulo o módulos de memoria. Consulte ["Extracción de los módulos](#page-20-0)  [de memoria" en la página 21.](#page-20-0)
- 5 Siga las instrucciones del [paso 1](#page-23-0) al [paso 3](#page-23-1) de ["Extracción de la unidad de disco](#page-22-0)  [duro" en la página 23](#page-22-0).
- 6 Siga las instrucciones del [paso 1](#page-26-0) al [paso 2](#page-26-1) de ["Extracción de la unidad óptica" en la](#page-26-2)  [página 27](#page-26-2).
- 7 Extraiga la tarjeta mSATA. ["Extracción de la tarjeta mSATA" en la página 33](#page-32-0).
- 8 Extraiga la minitarieta inalámbrica. Consulte "Extracción de la minitarieta" [inalámbrica" en la página 29.](#page-28-0)
- 9 Extraiga el reposamanos. Consulte ["Extracción del reposamanos" en la página 37.](#page-36-0)
- 10 Extraiga el ventilador. Consulte ["Extracción del ventilador" en la página 45](#page-44-0).

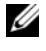

NOTA: La etiqueta de servicio del equipo se encuentra en la tarjeta de sistema. Debe escribir la etiqueta de servicio en el BIOS después de colocar la placa base.

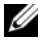

NOTA: Antes de desconectar los cables de la tarjeta de sistema, anote la ubicación de los conectores. De esta manera, podrá reconectarlos de forma correcta una vez que vuelva a colocar la tarjeta de sistema.

- 1 Cierre la pantalla y dele la vuelta al equipo.
- 2 Desconecte el cable del subwoofer del conector de la placa base.

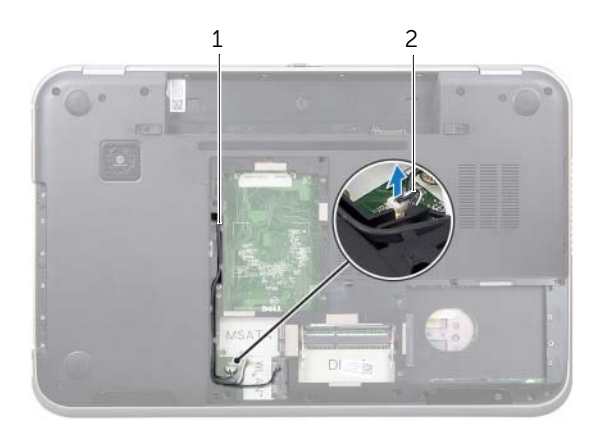

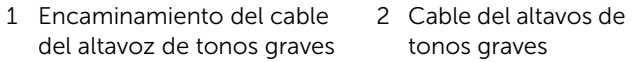
- 3 Dele la vuelta al equipo y abra la pantalla lo máximo posible.
- 4 Tire de la lengüeta de extracción para desconectar el cable de la pantalla y cable LAN-USB de los conectores en la placa base.
- 5 Desconecte el cable de los altavoces del conector de la placa base.
- 6 Extraiga los tornillos que fijan el ensamblaje de la placa base a la base del equipo.
- 7 Extraiga el tornillo que fija el puerto de la fuente de alimentación a la base del equipo.
- <span id="page-72-0"></span>8 Con cuidado, levante la placa base formando un ángulo y libere los conectores de la placa base de las ranuras en la base del equipo.

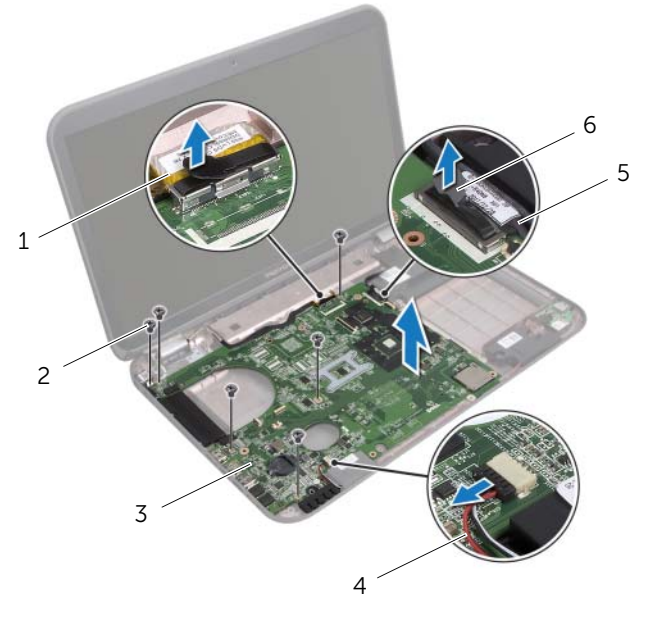

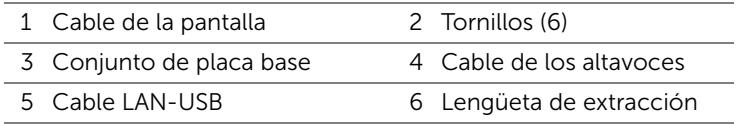

- <span id="page-73-1"></span>9 Dele la vuelta al ensamblaje de la placa base junto con el cable del puerto del adaptador de alimentación.
- <span id="page-73-0"></span>10 Desconecte el cable del puerto del adaptador de alimentación del conector de la placa base.

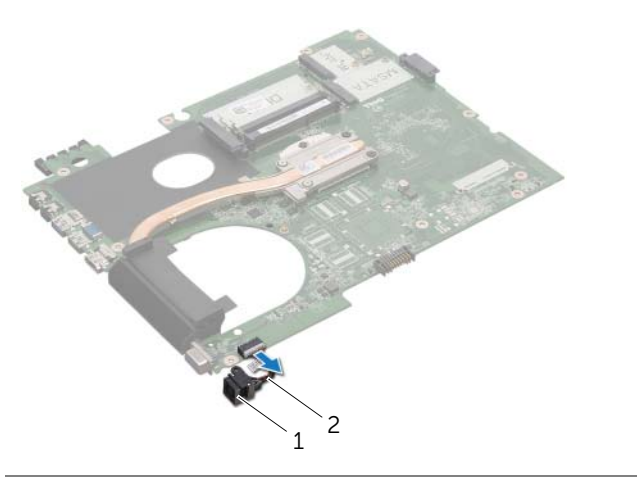

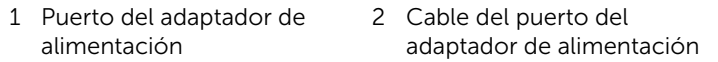

- 11 Extraiga el disipador de calor. Consulte "Extracción del disipador de calor" en la [página 77](#page-76-0).
- 12 Extraiga el procesador. Consulte ["Extracción del procesador" en la página 81.](#page-80-0)

# <span id="page-74-2"></span>Colocación de la placa base

#### Procedimiento

- 1 Coloque el procesador. Consulte ["Colocación del procesador" en la página 83.](#page-82-0)
- 2 Coloque el disipador de calor. Consulte "Colocación del disipador de calor" en la [página 79.](#page-78-0)
- <span id="page-74-0"></span>3 Conecte el cable del puerto del adaptador de alimentación al conector de la placa base.
- <span id="page-74-3"></span>4 Dele la vuelta al ensamblaje de la placa base.
- <span id="page-74-4"></span>5 Deslice los conectores en el ensamblaje de la placa base dentro de las ranuras de la base del equipo.
- 6 Coloque los tornillos que fijan el ensamblaje de la placa base a la base del equipo.
- 7 Alinee el orificio para el tornillo que hay en el puerto del adaptador de alimentación con el orificio de la base del equipo.
- 8 Coloque el tornillo que fija el puerto de la fuente de alimentación a la base del equipo.
- 9 Conecte el cable de la pantalla, el cable de los altavoces y el cable LAN-USB a los conectores en la place base.
- 10 Cierre la pantalla y dele la vuelta al equipo.
- <span id="page-74-1"></span>11 Conecte el cable del altavoz de tonos graves al conector de la placa base.

- 1 Coloque el ventilador. Consulte el apartado ["Colocación del ventilador" en la página 46](#page-45-0)
- 2 Coloque el reposamanos. Consulte ["Colocación del reposamanos" en la página 39.](#page-38-0)
- 3 Coloque la minitarjeta inalámbrica. Consulte ["Colocación de la minitarjeta inalámbrica"](#page-30-0)  [en la página 31.](#page-30-0)
- 4 Coloque la tarjeta mSATA. Consulte ["Colocación de la tarjeta mSATA" en la página 35](#page-34-0).
- 5 Siga las instrucciones del [paso 4](#page-27-0) al [paso 5](#page-27-1) de ["Colocación de la unidad óptica" en la](#page-27-2)  [página 28](#page-27-2).
- 6 Siga las instrucciones del [paso 4](#page-25-0) al [paso 6](#page-25-1) de ["Colocación de la unidad de disco](#page-25-2)  [duro" en la página 26.](#page-25-2)
- 7 Coloque el módulo o los módulos de memoria. Consulte ["Colocación de los módulos](#page-21-0)  [de memoria" en la página 22](#page-21-0).
- 8 Coloque la cubierta de la base. Consulte "Colocación de la cubierta de la base" en [la página 20.](#page-19-0)
- 9 Coloque el teclado. Consulte ["Colocación del teclado" en la página 18](#page-17-0).
- 10 Coloque la batería. Consulte ["Colocación de la batería" en la página 13](#page-12-0).
- 11 Siga las instrucciones de ["Después de trabajar en el interior de su equipo" en la](#page-8-0)  [página 9.](#page-8-0)

# Introducción de la etiqueta de servicio en el BIOS

- 1 Encienda el equipo.
- 2 Presione <F2> durante la POST para abrir el programa Configuración del sistema.
- 3 Navegue a la lengüeta principal y escriba la etiqueta de servicio en el campo de Configuración de etiqueta de servicio.

# Disipador de calor

AVISO: Antes de trabajar en el interior del equipo, lea la información de seguridad que se entrega con el equipo y siga los pasos de ["Antes de comenzar" en la página 7](#page-6-0). Para obtener información adicional sobre prácticas recomendadas de seguridad, visite la página de inicio sobre el cumplimiento de normativas en dell.com/regulatory\_compliance.

# <span id="page-76-0"></span>Extracción del disipador de calor

- 1 Extraiga la batería. Consulte ["Extracción de la batería" en la página 13.](#page-12-1)
- 2 Extraiga el teclado. Consulte ["Extracción del teclado" en la página 15](#page-14-0).
- 3 Extraiga la cubierta de la base. Consulte ["Extracción de la cubierta de la base" en la](#page-18-0)  [página 19](#page-18-0).
- 4 Extraiga el módulo o módulos de memoria. Consulte ["Extracción de los módulos](#page-20-0)  [de memoria" en la página 21.](#page-20-0)
- 5 Siga las instrucciones del [paso 1](#page-23-0) al [paso 3](#page-23-1) de ["Extracción de la unidad de disco duro"](#page-22-0)  [en la página 23.](#page-22-0)
- 6 Siga las instrucciones del [paso 1](#page-26-0) al [paso 2](#page-26-1) de ["Extracción de la unidad óptica" en la](#page-26-2)  [página 27](#page-26-2).
- 7 Extraiga la tarjeta mSATA. ["Extracción de la tarjeta mSATA" en la página 33](#page-32-0).
- 8 Extraiga la minitarieta inalámbrica. Consulte "Extracción de la minitarieta inalámbrica" [en la página 29](#page-28-0).
- 9 Extraiga el reposamanos. Consulte ["Extracción del reposamanos" en la página 37.](#page-36-0)
- 10 Extraiga el ventilador. Consulte ["Extracción del ventilador" en la página 45](#page-44-0).
- 11 Siga las instrucciones del [paso 1](#page-71-0) al [paso 10](#page-73-0) de "Extracción de la placa base" en la [página 71.](#page-70-0)

- 1 Siguiendo el orden (indicado en el disipador de calor), afloje los siete tornillos cautivos que fijan el disipador de calor a la placa base.
- 2 Levante el disipador de calor para separarlo de la tarjeta de sistema.

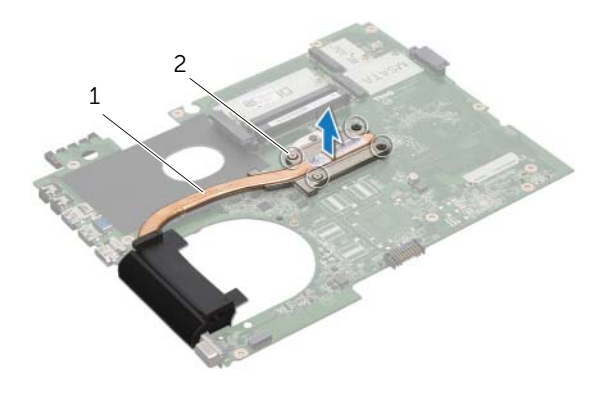

1 Disipador de calor 2 Tornillos cautivos (4)

# <span id="page-78-0"></span>Colocación del disipador de calor

#### Procedimiento

 $\mathscr U$  NOTA: La grasa térmica original puede reutilizarse si la placa base original y el disipador de calor se vuelven a instalar juntos. Si sustituye la placa base o el disipador de calor, utilice la almohadilla térmica incluida en el kit para garantizar la conductividad térmica.

- 1 Limpie el lubricante térmico de la parte inferior del disipador de calor y vuelva a aplicarlo.
- 2 Alinee los orificios de los tornillos del disipador de calor con los orificios de la placa base.
- 3 Siguiendo el orden (indicado en el disipador de calor), ajuste los siete tornillos cautivos que fijan el disipador de calor a la placa base.

- 1 Siga las instrucciones del [paso 3](#page-74-0) al [paso 11](#page-74-1) de ["Colocación de la placa base" en la](#page-74-2)  [página 75](#page-74-2).
- 2 Coloque el ventilador. Consulte ["Colocación del ventilador" en la página 46](#page-45-0).
- 3 Coloque el reposamanos. Consulte ["Colocación del reposamanos" en la página 39.](#page-38-0)
- 4 Coloque el teclado. Consulte ["Colocación del teclado" en la página 18](#page-17-0).
- 5 Coloque la minitarieta inalámbrica. Consulte "Colocación de la minitarieta inalámbrica" [en la página 31.](#page-30-0)
- 6 Coloque la tarjeta mSATA. Consulte ["Colocación de la tarjeta mSATA" en la página 35.](#page-34-0)
- 7 Siga las instrucciones del [paso 4](#page-27-0) al [paso 5](#page-27-1) de ["Colocación de la unidad óptica" en la](#page-27-2)  [página 28](#page-27-2).
- 8 Siga las instrucciones del [paso 4](#page-25-0) al [paso 6](#page-25-1) de "Colocación de la unidad de disco [duro" en la página 26.](#page-25-2)
- 9 Coloque el módulo o los módulos de memoria. Consulte ["Colocación de los módulos](#page-21-0)  [de memoria" en la página 22](#page-21-0).
- 10 Coloque la cubierta de la base. Consulte ["Colocación de la cubierta de la base" en](#page-19-0)  [la página 20.](#page-19-0)
- 11 Coloque la batería. Consulte ["Colocación de la batería" en la página 13](#page-12-0).
- 12 Siga las instrucciones de ["Después de trabajar en el interior de su equipo" en la](#page-8-0)  [página 9.](#page-8-0)

# Procesador

AVISO: Antes de trabajar en el interior del equipo, lea la información de seguridad que se entrega con el equipo y siga los pasos de ["Antes de comenzar" en la página 7](#page-6-0). Para obtener información adicional sobre prácticas recomendadas de seguridad, visite la página de inicio sobre el cumplimiento de normativas en dell.com/regulatory\_compliance.

# <span id="page-80-0"></span>Extracción del procesador

- 1 Extraiga la batería. Consulte ["Extracción de la batería" en la página 13.](#page-12-1)
- 2 Extraiga el teclado. Consulte ["Extracción del teclado" en la página 15](#page-14-0).
- 3 Extraiga la cubierta de la base. Consulte ["Extracción de la cubierta de la base" en la](#page-18-0)  [página 19](#page-18-0).
- 4 Extraiga el módulo o módulos de memoria. Consulte ["Extracción de los módulos](#page-20-0)  [de memoria" en la página 21.](#page-20-0)
- 5 Siga las instrucciones del [paso 1](#page-23-0) al [paso 3](#page-23-1) de ["Extracción de la unidad de disco duro"](#page-22-0)  [en la página 23](#page-22-0).
- 6 Siga las instrucciones del [paso 1](#page-26-0) al [paso 2](#page-26-1) de ["Extracción de la unidad óptica" en la](#page-26-2)  [página 27](#page-26-2).
- 7 Extraiga la tarjeta mSATA. ["Extracción de la tarjeta mSATA" en la página 33](#page-32-0).
- 8 Extraiga la minitarieta inalámbrica. Consulte "Extracción de la minitarieta inalámbrica" [en la página 29](#page-28-0).
- 9 Extraiga el reposamanos. Consulte ["Extracción del reposamanos" en la página 37.](#page-36-0)
- 10 Extraiga el ventilador. Consulte ["Extracción del ventilador" en la página 45](#page-44-0).
- 11 Siga las instrucciones del [paso 1](#page-71-0) al [paso 10](#page-73-0) de "Extracción de la placa base" en la [página 71.](#page-70-0)
- 12 Extraiga el disipador de calor. Consulte ["Extracción del disipador de calor" en la](#page-76-0)  [página 77](#page-76-0).

1 Para aflojar el zócalo ZIF, utilice un destornillador pequeño de punta plana y gire el tornillo de leva del zócalo ZIF en dirección contraria a las manecillas del reloj hasta que llegue al tope.

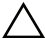

PRECAUCIÓN: Para garantizar el máximo enfriamiento del procesador, no toque las zonas de transferencia del calor del ensamblaje de refrigeración. La grasa de su piel puede reducir la capacidad de transferencia de calor de la pasta térmica.

 $\bigwedge$  PRECAUCIÓN: Cuando extraiga el módulo del procesador, tire de él hacia arriba. Tenga cuidado de no doblar las patas del módulo del procesador.

2 Levante el módulo del procesador para sacarlo del zócalo ZIF.

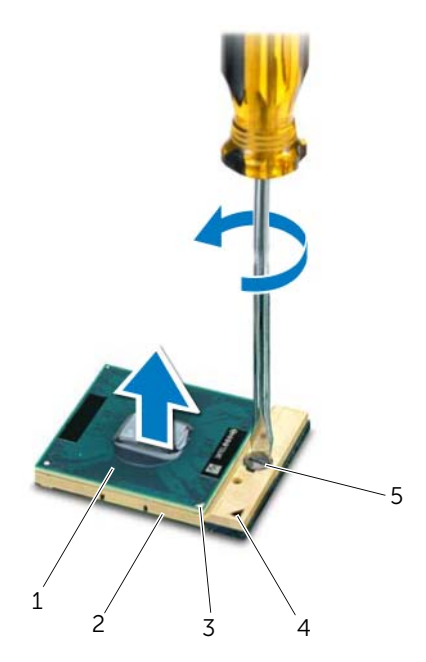

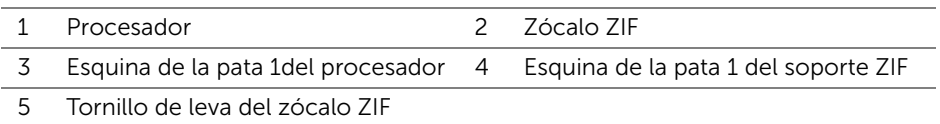

# <span id="page-82-0"></span>Colocación del procesador

#### Procedimiento

 $\mathbb Z$  NOTA: En caso de instalar un nuevo procesador, le enviaremos un nuevo ensamblaje de refrigeración, lo que incluye una almohadilla térmica agregada o una almohadilla térmica nueva junto a la documentación que explica cómo hacer la instalación correctamente.

1 Alinee la esquina de la pata 1 del módulo del procesador con la esquina de la pata 1 del zócalo ZIF y, a continuación, inserte el módulo del procesador.

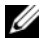

 $\mathscr U$  NOTA: La esquina de la pata 1 del módulo del procesador tiene un triángulo que debe alinearse con el triángulo de la esquina de la pata 1 del zócalo ZIF.

Cuando el módulo del procesador está correctamente insertado, las cuatro esquinas están alineadas a la misma altura. Si una o más de las esquinas del módulo están más elevadas que las demás, significa que el módulo no está colocado correctamente.

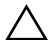

#### PRECAUCIÓN: Para evitar daños en el procesador, coloque el destornillador en perpendicular al procesador cuando desatornille el tornillo de leva.

2 Apriete el tornillo de leva en el sentido de las manecillas del reloj para fijar el zócalo ZIF y el módulo del procesador a la placa base.

- 1 Coloque el disipador de calor. Consulte ["Colocación del disipador de calor" en la](#page-78-0)  [página 79.](#page-78-0)
- 2 Siga las instrucciones del [paso 3](#page-74-0) al [paso 11](#page-74-1) de "Colocación de la placa base" en la [página 75](#page-74-2).
- 3 Coloque el ventilador. Consulte ["Colocación del ventilador" en la página 46](#page-45-0).
- 4 Coloque el reposamanos. Consulte ["Colocación del reposamanos" en la página 39.](#page-38-0)
- 5 Coloque la minitarjeta inalámbrica. Consulte ["Colocación de la minitarjeta inalámbrica"](#page-30-0)  [en la página 31.](#page-30-0)
- 6 Coloque la tarjeta mSATA. Consulte ["Colocación de la tarjeta mSATA" en la página 35](#page-34-0).
- 7 Siga las instrucciones del [paso 4](#page-27-0) al [paso 5](#page-27-1) de ["Colocación de la unidad óptica" en la](#page-27-2)  [página 28](#page-27-2).
- 8 Siga las instrucciones del [paso 4](#page-25-0) al [paso 6](#page-25-1) de "Colocación de la unidad de disco duro" [en la página 26](#page-25-2).
- 9 Coloque el módulo o los módulos de memoria. Consulte ["Colocación de los módulos](#page-21-0)  [de memoria" en la página 22](#page-21-0).
- 10 Coloque la cubierta de la base. Consulte ["Colocación de la cubierta de la base" en](#page-19-0)  [la página 20.](#page-19-0)
- 11 Coloque el teclado. Consulte ["Colocación del teclado" en la página 18](#page-17-0).
- 12 Coloque la batería. Consulte ["Colocación de la batería" en la página 13](#page-12-0).
- 13 Siga las instrucciones de ["Después de trabajar en el interior de su equipo" en la página 9](#page-8-0).

# Puerto del adaptador de alimentación

AVISO: Antes de trabajar en el interior del equipo, lea la información de seguridad que se entrega con el equipo y siga los pasos de ["Antes de comenzar" en la página 7](#page-6-0). Para obtener información adicional sobre prácticas recomendadas de seguridad, visite la página de inicio sobre el cumplimiento de normativas en dell.com/regulatory\_compliance.

# Extracción del puerto del adaptador de alimentación

- 1 Extraiga la batería. Consulte ["Extracción de la batería" en la página 13.](#page-12-1)
- 2 Extraiga el teclado. Consulte ["Extracción del teclado" en la página 15](#page-14-0).
- 3 Extraiga la cubierta de la base. Consulte ["Extracción de la cubierta de la base" en la](#page-18-0)  [página 19](#page-18-0).
- 4 Extraiga el módulo o módulos de memoria. Consulte ["Extracción de los módulos](#page-20-0)  [de memoria" en la página 21.](#page-20-0)
- 5 Siga las instrucciones del [paso 1](#page-23-0) al [paso 3](#page-23-1) de ["Extracción de la unidad de disco duro"](#page-22-0)  [en la página 23](#page-22-0).
- 6 Siga las instrucciones del [paso 1](#page-26-0) al [paso 2](#page-26-1) de ["Extracción de la unidad óptica" en la](#page-26-2)  [página 27](#page-26-2).
- 7 Extraiga la tarjeta mSATA. ["Extracción de la tarjeta mSATA" en la página 33](#page-32-0).
- 8 Extraiga la minitarieta inalámbrica. Consulte "Extracción de la minitarieta inalámbrica" [en la página 29](#page-28-0).
- 9 Extraiga el reposamanos. Consulte ["Extracción del reposamanos" en la página 37.](#page-36-0)
- 10 Extraiga el ventilador. Consulte ["Extracción del ventilador" en la página 45](#page-44-0).
- 11 Siga las instrucciones del [paso 1](#page-71-0) al [paso 9](#page-73-1) de ["Extracción de la placa base" en la](#page-70-0)  [página 71.](#page-70-0)

Desconecte el cable del puerto del adaptador de alimentación del conector de la placa base.

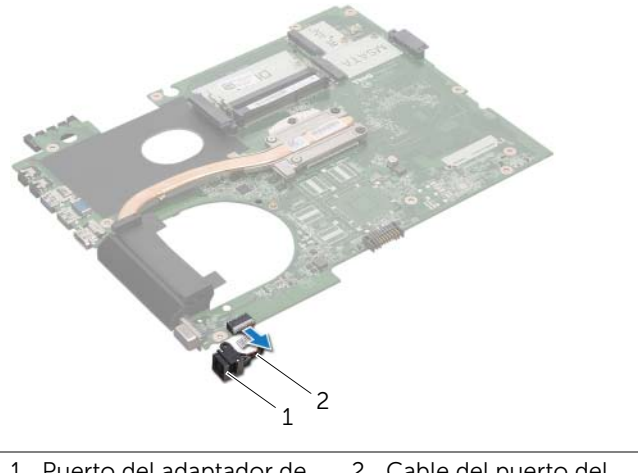

1 Puerto del adaptador de alimentación 2 Cable del puerto del adaptador de alimentación

# Colocación del puerto del adaptador de alimentación

#### Procedimiento

Conecte el cable del puerto del adaptador de alimentación al conector de la placa base.

- 1 Siga las instrucciones del [paso 4](#page-74-3) al [paso 11](#page-74-1) de ["Colocación de la placa base" en la](#page-74-2)  [página 75](#page-74-2).
- 2 Coloque el ventilador. Consulte el apartado "Colocación del ventilador" en la [página 46](#page-45-0).
- 3 Coloque el reposamanos. Consulte ["Colocación del reposamanos" en la página 39.](#page-38-0)
- 4 Coloque la minitarjeta inalámbrica. Consulte ["Colocación de la minitarjeta inalámbrica"](#page-30-0)  [en la página 31.](#page-30-0)
- 5 Coloque la tarjeta mSATA. Consulte ["Colocación de la tarjeta mSATA" en la página 35](#page-34-0).
- 6 Siga las instrucciones del [paso 4](#page-27-0) al [paso 5](#page-27-1) de ["Colocación de la unidad óptica" en la](#page-27-2)  [página 28](#page-27-2).
- 7 Siga las instrucciones del [paso 4](#page-25-0) al [paso 6](#page-25-1) de ["Colocación de la unidad de disco duro"](#page-25-2)  [en la página 26.](#page-25-2)
- 8 Coloque el módulo o los módulos de memoria. Consulte "Colocación de los módulos [de memoria" en la página 22](#page-21-0).
- 9 Coloque la cubierta de la base. Consulte ["Colocación de la cubierta de la base" en](#page-19-0)  [la página 20.](#page-19-0)
- 10 Coloque el teclado. Consulte ["Colocación del teclado" en la página 18](#page-17-0).
- 11 Coloque la batería. Consulte ["Colocación de la batería" en la página 13](#page-12-0).
- 12 Siga las instrucciones de ["Después de trabajar en el interior de su equipo" en la página 9](#page-8-0).

# **Altavoces**

AVISO: Antes de trabajar en el interior del equipo, lea la información de seguridad que se entrega con el equipo y siga los pasos de ["Antes de comenzar" en la página 7](#page-6-0). Para obtener información adicional sobre prácticas recomendadas de seguridad, visite la página de inicio sobre el cumplimiento de normativas en dell.com/regulatory\_compliance.

# Extracción de los altavoces

- 1 Extraiga la batería. Consulte ["Extracción de la batería" en la página 13.](#page-12-1)
- 2 Extraiga el teclado. Consulte ["Extracción del teclado" en la página 15](#page-14-0).
- 3 Extraiga la cubierta de la base. Consulte ["Extracción de la cubierta de la base" en la](#page-18-0)  [página 19](#page-18-0).
- 4 Extraiga el módulo o módulos de memoria. Consulte ["Extracción de los módulos](#page-20-0)  [de memoria" en la página 21.](#page-20-0)
- 5 Siga las instrucciones del [paso 1](#page-23-0) al [paso 3](#page-23-1) de ["Extracción de la unidad de disco duro"](#page-22-0)  [en la página 23.](#page-22-0)
- 6 Siga las instrucciones del [paso 1](#page-26-0) al [paso 2](#page-26-1) de ["Extracción de la unidad óptica" en la](#page-26-2)  [página 27](#page-26-2).
- 7 Extraiga la tarjeta mSATA. ["Extracción de la tarjeta mSATA" en la página 33](#page-32-0).
- 8 Extraiga la minitarieta inalámbrica. Consulte "Extracción de la minitarieta inalámbrica" [en la página 29.](#page-28-0)
- 9 Extraiga el reposamanos. Consulte ["Extracción del reposamanos" en la página 37.](#page-36-0)
- 10 Extraiga el ventilador. Consulte ["Extracción del ventilador" en la página 45](#page-44-0).
- 11 Siga las instrucciones del [paso 1](#page-71-0) al [paso 8](#page-72-0) de ["Extracción de la placa base" en la](#page-70-0)  [página 71.](#page-70-0)

- 1 Tome nota del encaminamiento del cable de los altavoces y retírelo de las quías de encaminamiento en la base del equipo.
- 2 Levante los altavoces junto con su cable y retírelo de la base del equipo.

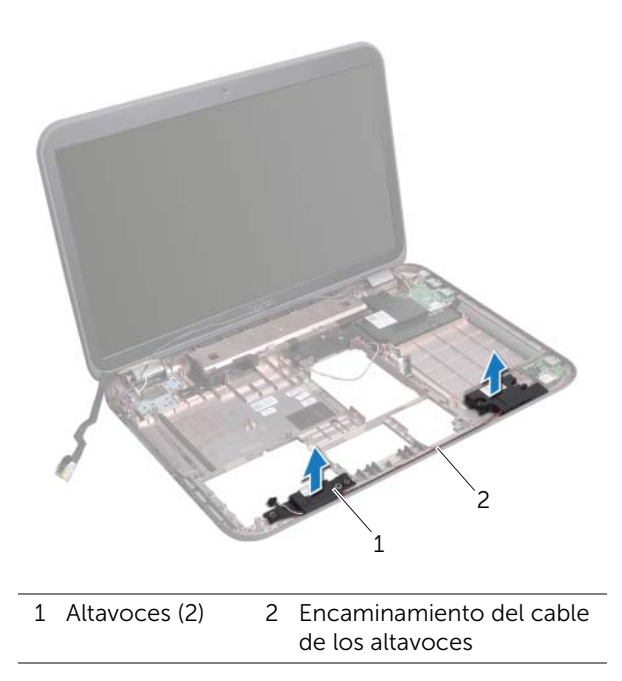

# Colocación de los altavoces

#### Procedimiento

- 1 Encamine el cable de los altavoces a través de las guías de encaminamiento en la base del equipo.
- 2 Use las marcas de alineación de la base del equipo para colocar los altavoces en su posición.

- 1 Siga las instrucciones del [paso 5](#page-74-4) al [paso 11](#page-74-1) de ["Colocación de la placa base" en la](#page-74-2)  [página 75](#page-74-2).
- 2 Coloque el ventilador. Consulte ["Colocación del ventilador" en la página 46](#page-45-0).
- 3 Coloque el reposamanos. Consulte ["Colocación del reposamanos" en la página 39.](#page-38-0)
- 4 Coloque la minitarjeta inalámbrica. Consulte ["Colocación de la minitarjeta inalámbrica"](#page-30-0)  [en la página 31.](#page-30-0)
- 5 Coloque la tarjeta mSATA. Consulte ["Colocación de la tarjeta mSATA" en la página 35](#page-34-0).
- 6 Siga las instrucciones del [paso 4](#page-27-0) al [paso 5](#page-27-1) de ["Colocación de la unidad óptica" en la](#page-27-2)  [página 28](#page-27-2).
- 7 Siga las instrucciones del [paso 4](#page-25-0) al [paso 6](#page-25-1) de ["Colocación de la unidad de disco duro"](#page-25-2)  [en la página 26.](#page-25-2)
- 8 Coloque el módulo o los módulos de memoria. Consulte "Colocación de los módulos [de memoria" en la página 22](#page-21-0).
- 9 Coloque la cubierta de la base. Consulte ["Colocación de la cubierta de la base" en](#page-19-0)  [la página 20.](#page-19-0)
- 10 Coloque el teclado. Consulte ["Colocación del teclado" en la página 18](#page-17-0).
- 11 Coloque la batería. Consulte ["Colocación de la batería" en la página 13](#page-12-0).
- 12 Siga las instrucciones de ["Después de trabajar en el interior de su equipo" en la](#page-8-0)  [página 9.](#page-8-0)

25 Altavoz de tonos graves

AVISO: Antes de trabajar en el interior del equipo, lea la información de seguridad que se entrega con el equipo y siga los pasos de ["Antes de comenzar" en la página 7](#page-6-0). Para obtener información adicional sobre prácticas recomendadas de seguridad, visite la página de inicio sobre el cumplimiento de normativas en dell.com/regulatory\_compliance.

### Extracción del altavoz de tonos graves

- 1 Extraiga la batería. Consulte ["Extracción de la batería" en la página 13.](#page-12-1)
- 2 Extraiga el teclado. Consulte ["Extracción del teclado" en la página 15](#page-14-0).
- 3 Extraiga la cubierta de la base. Consulte ["Extracción de la cubierta de la base" en la](#page-18-0)  [página 19](#page-18-0).
- 4 Extraiga el módulo o módulos de memoria. Consulte ["Extracción de los módulos](#page-20-0)  [de memoria" en la página 21.](#page-20-0)
- 5 Siga las instrucciones del [paso 1](#page-23-0) al [paso 3](#page-23-1) de ["Extracción de la unidad de disco duro"](#page-22-0)  [en la página 23](#page-22-0).
- 6 Siga las instrucciones del [paso 1](#page-26-0) al [paso 2](#page-26-1) de ["Extracción de la unidad óptica" en la](#page-26-2)  [página 27](#page-26-2).
- 7 Extraiga la tarjeta mSATA. ["Extracción de la tarjeta mSATA" en la página 33](#page-32-0).
- 8 Extraiga la minitarieta inalámbrica. Consulte "Extracción de la minitarieta inalámbrica" [en la página 29.](#page-28-0)
- 9 Extraiga el reposamanos. Consulte ["Extracción del reposamanos" en la página 37.](#page-36-0)
- 10 Extraiga el ventilador. Consulte ["Extracción del ventilador" en la página 45](#page-44-0).
- 11 Siga las instrucciones del [paso 1](#page-71-0) al [paso 8](#page-72-0) de ["Extracción de la placa base" en la](#page-70-0)  [página 71.](#page-70-0)

- 1 Tome nota del encaminamiento del cable del altavoz de tonos graves y extraiga el cable de las guías de encaminamiento en la base del equipo.
- 2 Levante el altavoz de tonos graves junto con su cable y retírelo de la base del equipo.

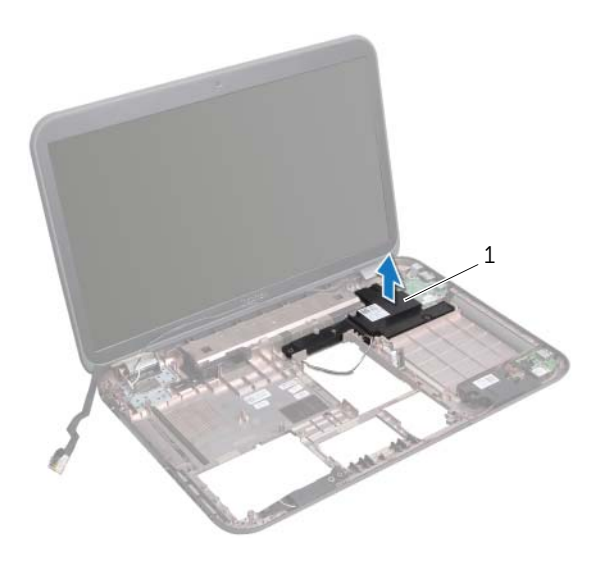

1 Altavoz de tonos graves

# Colocación del altavoz de tonos graves

#### Procedimiento

- 1 Use las marcas de alineación de la base del equipo para colocar el altavoz de tonos graves.
- 2 Encamine el cable del altavoz de graves bajos a través de las quías de encaminamiento en la base del equipo.

- 1 Siga las instrucciones del [paso 5](#page-74-4) al [paso 11](#page-74-1) de ["Colocación de la placa base" en la](#page-74-2)  [página 75](#page-74-2).
- 2 Coloque el ventilador. Consulte ["Colocación del ventilador" en la página 46](#page-45-0).
- 3 Coloque el reposamanos. Consulte ["Colocación del reposamanos" en la página 39.](#page-38-0)
- 4 Coloque la minitarjeta inalámbrica. Consulte ["Colocación de la minitarjeta inalámbrica"](#page-30-0)  [en la página 31.](#page-30-0)
- 5 Coloque la tarjeta mSATA. Consulte ["Colocación de la tarjeta mSATA" en la página 35](#page-34-0).
- 6 Siga las instrucciones del [paso 4](#page-27-0) al [paso 5](#page-27-1) de ["Colocación de la unidad óptica" en la](#page-27-2)  [página 28](#page-27-2).
- 7 Siga las instrucciones del [paso 4](#page-25-0) al [paso 6](#page-25-1) de ["Colocación de la unidad de disco duro"](#page-25-2)  [en la página 26.](#page-25-2)
- 8 Coloque el módulo o los módulos de memoria. Consulte "Colocación de los módulos [de memoria" en la página 22](#page-21-0).
- 9 Coloque la cubierta de la base. Consulte ["Colocación de la cubierta de la base" en](#page-19-0)  [la página 20.](#page-19-0)
- 10 Coloque el teclado. Consulte ["Colocación del teclado" en la página 18](#page-17-0).
- 11 Coloque la batería. Consulte ["Colocación de la batería" en la página 13](#page-12-0).
- 12 Siga las instrucciones de "Después de trabajar en el interior de su equipo" en la [página 9.](#page-8-0)

# 26 Actualización del BIOS

Puede que necesite actualizar BIOS cuando una actualización esté disponible o cuando Coloca de la placa base.

Para actualizar el BIOS:

- 1 Encienda el equipo.
- 2 Vaya a support.dell.com/support/downloads.
- 3 Busque el archivo de actualización del BIOS de su equipo:
	-

NOTA: La etiqueta de servicio del equipo se encuentra en una etiqueta en la parte inferior del equipo. Para obtener más información, consulte la Quick Start Guide (Guía de inicio rápido) que se le envió con el equipo.

Si tiene la etiqueta de servicio de su equipo o el código de servicio Express:

- a Escriba la etiqueta de servicio del equipo o el código de servicio express en el campo de Service Tag or Express Service Code (Etiqueta de servicio o Código de servicio Express).
- **b** Haga clic en **Submit** (Enviar) y proceda a [paso 4](#page-96-0).

Si no tiene la etiqueta de servicio de su equipo o el código de servicio Express:

- a Seleccione una de las opciones siguientes:
	- Detectar automáticamente mi etiqueta de servicio
	- Elegir desde la lista de Mis productos y servicios
	- Elegir desde la lista de los productos de Dell
- **b** Haga clic en **Continue** (Continuar) y siga las instrucciones que aparecen en pantalla.
- <span id="page-96-0"></span>4 En la pantalla aparecerá una lista de resultados. Haga clic en BIOS.
- 5 Haga clic en Download File (Descargar archivo) para descargar el último archivo BIOS.
- 6 En la ventana Please select your download method (Seleccione su método de descarga) a conttinuación, haga clic For Single File Download via Browser (Para descarga de archivo individual por el navegador), y luego haga clic en **Download** Now (Descargar ahora).
- 7 En la ventana Save As (Guardar como), seleccione una ubicación adecuada para descargar el archivo en su computadora.
- 8 Si aparece la ventana Download Complete (Descarga completa), haga clic en Close (Cerrar).
- 9 Navegue a la carpeta donde descargó el archivo actualizado de BIOS. El icono del archivo aparecerá en la carpeta y bajo el mismo nombre que la actualización del archivo de BIOS.
- 10 Haga doble clic en el icono del archivo del BIOS actualizado y siga las instrucciones que aparecen en pantalla.